# **hangups Documentation**

*Release 0.3.5*

**Tom Dryer**

February 13, 2016

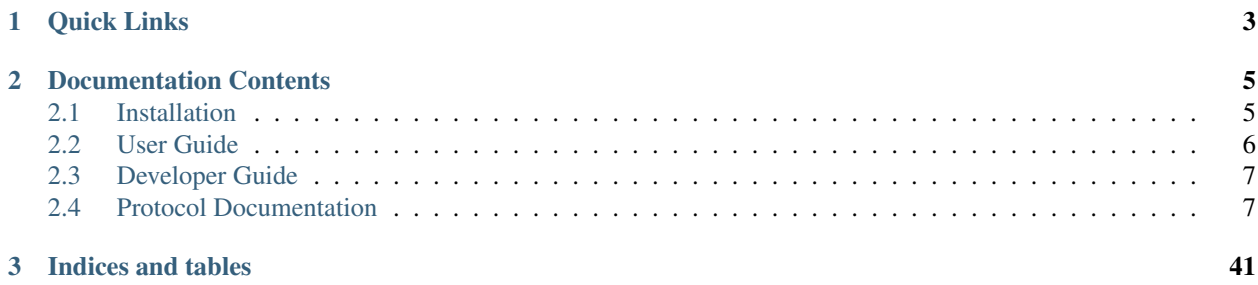

hangups is the first third-party instant messaging client for [Google Hangouts.](https://www.google.ca/hangouts/) It includes both a Python library and a reference client with a text-based user interface.

Unlike its predecessor Google Talk, Hangouts uses a [proprietary, non-interoperable protocol.](https://www.eff.org/deeplinks/2013/05/google-abandons-open-standards-instant-messaging) hangups is implemented by reverse-engineering this protocol, which allows it to support features like group messaging that aren't available in clients that connect via XMPP.

hangups is still in an early stage of development. The reference client is usable for basic chatting, but the API is undocumented and subject to change. Bug reports and pull requests are welcome!

**CHAPTER 1**

**Quick Links**

<span id="page-6-0"></span>• [hangups on GitHub](https://github.com/tdryer/hangups)

# **Documentation Contents**

# <span id="page-8-1"></span><span id="page-8-0"></span>**2.1 Installation**

hangups requires [Python](https://www.python.org/) 3.3, 3.4, or 3.5 and is known to work on Linux, Mac OS X, and Windows (with [Cygwin\)](http://cygwin.com/).

## **2.1.1 Python Package Index (PyPI)**

hangups is listed in [PyPI,](https://pypi.python.org/pypi/hangups) and may be installed using [pip:](https://pip.pypa.io/)

```
pip3 install hangups
```
## **2.1.2 Docker**

hangups is available as an automated build on [Docker Hub](https://hub.docker.com/) as [tdryer/hangups.](https://registry.hub.docker.com/u/tdryer/hangups/)

Create a data-only container for hangups to allow upgrading without losing your login session:

docker run --name hangups-session --entrypoint true tdryer/hangups

Whenever you want to start hangups, run a new container:

docker run -it --rm --name hangups --volumes-from hangups-session tdryer/hangups

To upgrade hangups, pull the latest version of the image:

docker pull tdryer/hangups

# **2.1.3 Arch Linux**

An [unofficial hangups package](https://aur.archlinux.org/packages/hangups-git) is available for Arch Linux in the Arch User Repository.

# **2.1.4 Install from Source**

The hangups code is available from GitHub. Either download and extract a [hangups release archive,](https://github.com/tdryer/hangups/releases) or clone the [hangups repository:](https://github.com/tdryer/hangups)

```
git clone https://github.com/tdryer/hangups.git
```
Switch to the hangups directory and install the package:

cd hangups python3 setup.py install

# <span id="page-9-0"></span>**2.2 User Guide**

This page is intended for end-users who want to use the textual user interface included with hangups.

## **2.2.1 Running**

Once installed, run this command to start hangups:

hangups

For help with command line arguments, run:

hangups -h

# **2.2.2 Logging in**

The first time you start hangups, you will need to log in to your Google account. hangups supports logging in using [OAuth 2.0.](http://oauth.net/2/) You will be prompted to open a link in your browser. Google will prompt you to authorize the application, and then provide an authorization code. Copy and paste the authorization code into hangups to complete the process.

After a successful login, hangups will save a refresh token allowing it to login automatically. By default, the token is saved to a file in an OS-specific cache directory. The default token file path can be viewed using hangups  $-h$ . To specify a different path for the token file, use the --token-path option:

hangups --token-path /path/to/refresh\_token.txt

hangups may be deauthorized from your Google account from the [Google Account Permissions page.](https://security.google.com/settings/security/permissions) hangups will be listed as "iOS device".

# **2.2.3 Usage**

After connecting, hangups will display the conversations tab, which lists the names of all the available conversations. Use the up and down arrow keys to select a conversation, and press enter to open it in a new tab.

hangups uses a tabbed interface. The first tab is always the conversations tab. Once multiple tabs are open, use  $ctrl+u$  and  $ctrl+d$  and move up and down the list of tabs. Use  $ctrl+w$  to close a tab.

In a conversation tab, type a message and press enter to send it, or use the up and arrows to scroll the list of previous messages.

When new messages arrive, hangups will open a conversation tab in the background, and display the number of unread messages in the tab title. On Linux (with an appropriate desktop notification service running) and Mac OS X, hangups will also display a desktop notification. To mark messages as read, press any key (such as enter) while in a conversation tab.

When the network connection is interrupted, hangups will show a "Disconnected" message in each conversation. When the connection is restored a "Connected" message is shown, and hangups will attempt to sync any messages that were missed during the disconnection. If hangups is disconnected for too long, it will eventually exit.

To exit hangups, press ctrl+e.

# **2.2.4 Configuration**

hangups may be configured through both command line arguments and a configuration file. See the output of *hangups -h* for details on using both of these methods.

Keybindings are specified using [urwid's format,](http://urwid.org/manual/userinput.html#keyboard-input) for example: *ctrl e* or *shift ctrl e*. Some key combinations may be unavailable due to terminal limitations or conflicts.

Colours are specified using [urwid's colors,](http://urwid.org/reference/constants.html#standard-background-and-foreground-colors) for example: *dark red* or *Xresources color1*. Standard Foreground and Background Colors can be found here for 16 bit palette.

Constants for 88-Color and 256-Color palettes for [urwid's hcolors.](http://urwid.org/manual/displayattributes.html#high-colors)

## **2.2.5 Troubleshooting**

hangups can log information that may be useful for troubleshooting a problem. Run hangups  $-h$  to view the default log file path.

To specify a custom log file path, run:

hangups --log /path/to/mylog

To log detailed debugging messages, run:

hangups -d

# <span id="page-10-0"></span>**2.3 Developer Guide**

This page is intended for developers who want to use the hangups library to write their own applications.

#### **2.3.1 Example**

See the [examples directory](https://github.com/tdryer/hangups/tree/master/examples) for examples of using hangups as a library.

# <span id="page-10-1"></span>**2.4 Protocol Documentation**

The Hangouts protocol is undocumented, as such any documentation here is unofficial and liable to be incomplete and/or incorrect.

## **2.4.1 Protocol Buffers**

This file documents the reverse-engineered [Protocol Buffers](https://developers.google.com/protocol-buffers/) used by the Hangouts chat protocol. hangups and other projects may these Protocol Buffers to serialize and deserialize data for communicating with Google's servers.

Some of the most important Protocol Buffer messages include:

- *[Conversation](#page-17-0)*
- *[Entity](#page-20-0)*
- *[Event](#page-16-0)*
- *[StateUpdate](#page-24-0)*

## <span id="page-11-0"></span>**DoNotDisturbSetting**

The state of do-not-disturb mode. Not to be confused with DndSetting, which is used to change the state of do-notdisturb mode.

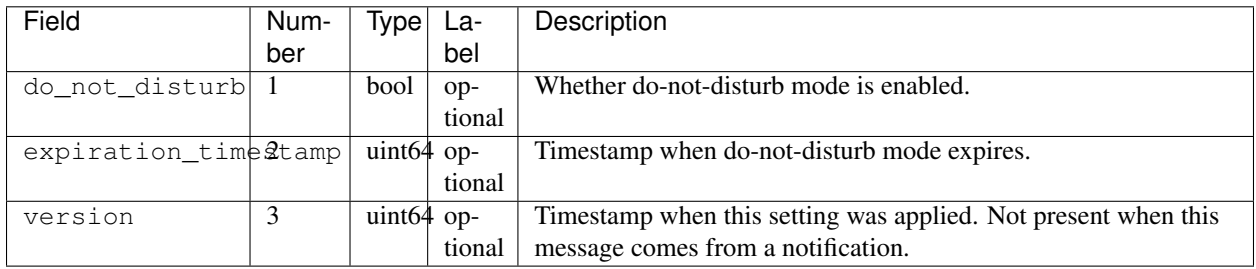

#### <span id="page-11-5"></span>**NotificationSettings**

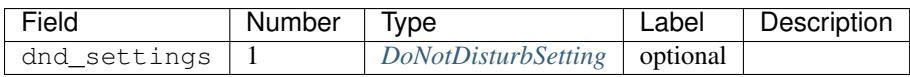

#### <span id="page-11-4"></span>**ConversationId**

Identifies a conversation.

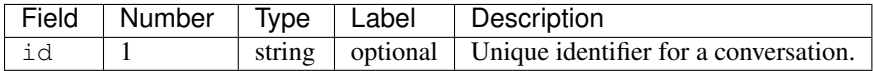

#### <span id="page-11-2"></span>**ParticipantId**

Identifies a user.

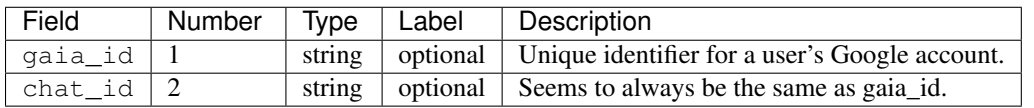

#### <span id="page-11-1"></span>**DeviceStatus**

Indicates whether Hangouts is active (running in the foreground) on different types of devices.

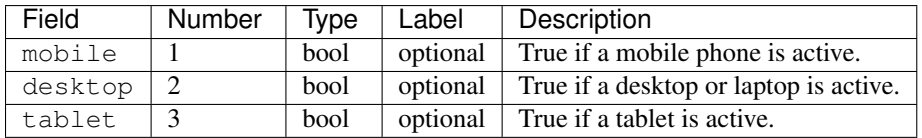

#### <span id="page-11-3"></span>**Presence**

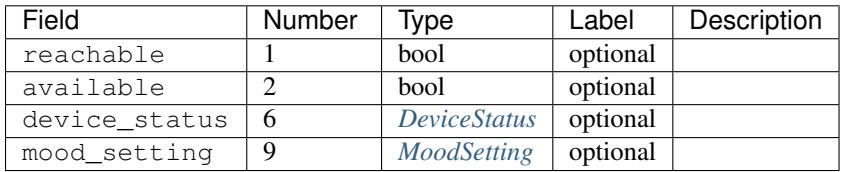

## <span id="page-12-6"></span>**PresenceResult**

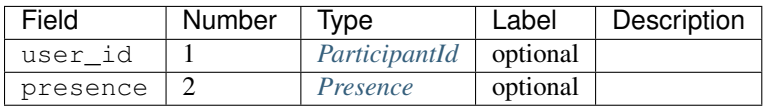

#### <span id="page-12-0"></span>**ClientIdentifier**

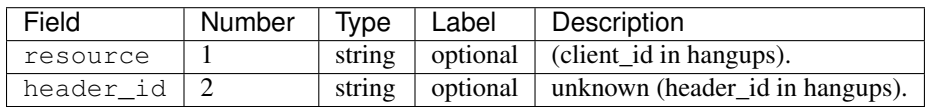

#### <span id="page-12-5"></span>**ClientPresenceState**

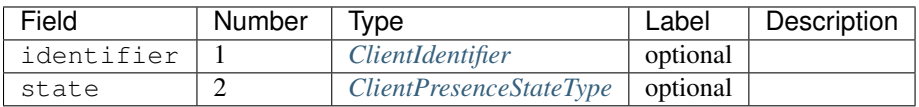

#### <span id="page-12-4"></span>**UserEventState**

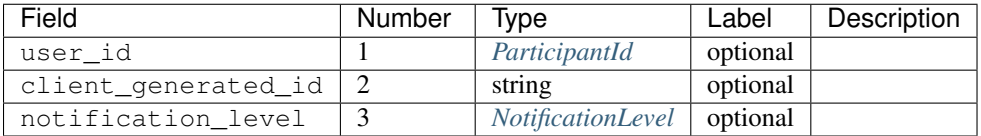

# <span id="page-12-1"></span>**Formatting**

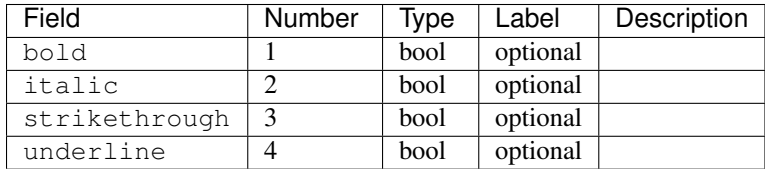

## <span id="page-12-2"></span>**LinkData**

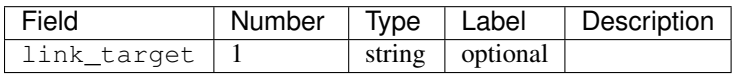

#### <span id="page-12-3"></span>**Segment**

A segment of a message. Message are broken into segments that may be of different types and have different formatting.

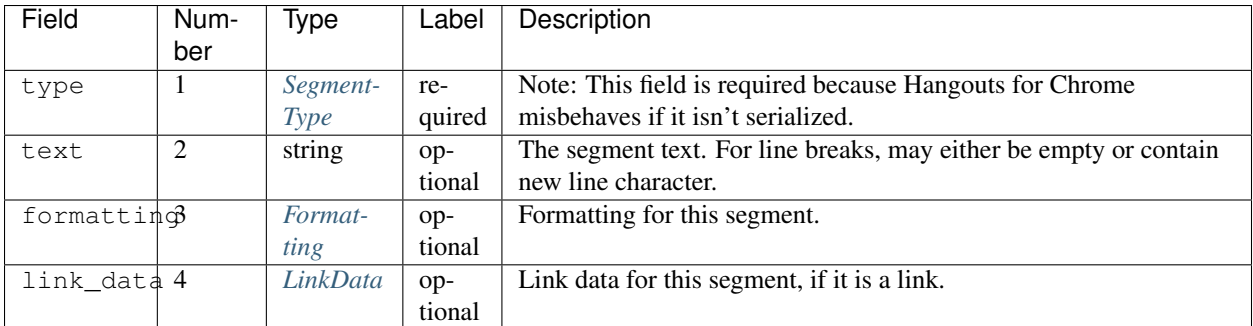

## <span id="page-13-2"></span>**PlusPhoto**

Google Plus photo that can be embedded in a chat message.

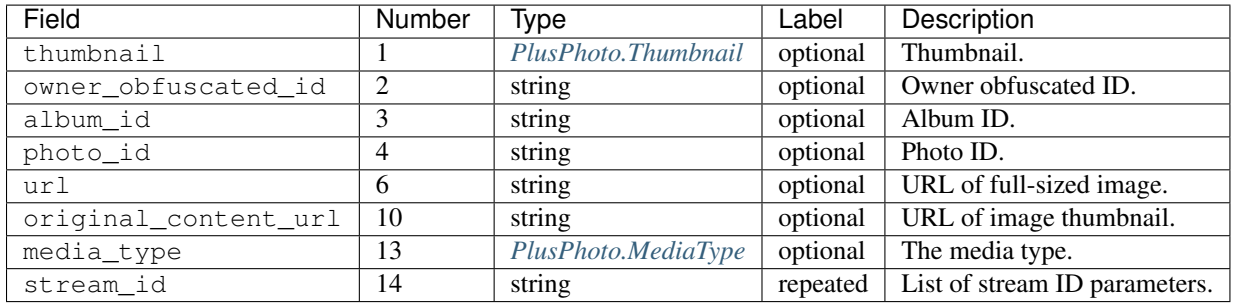

## <span id="page-13-0"></span>**PlusPhoto.Thumbnail**

Metadata for displaying an image thumbnail.

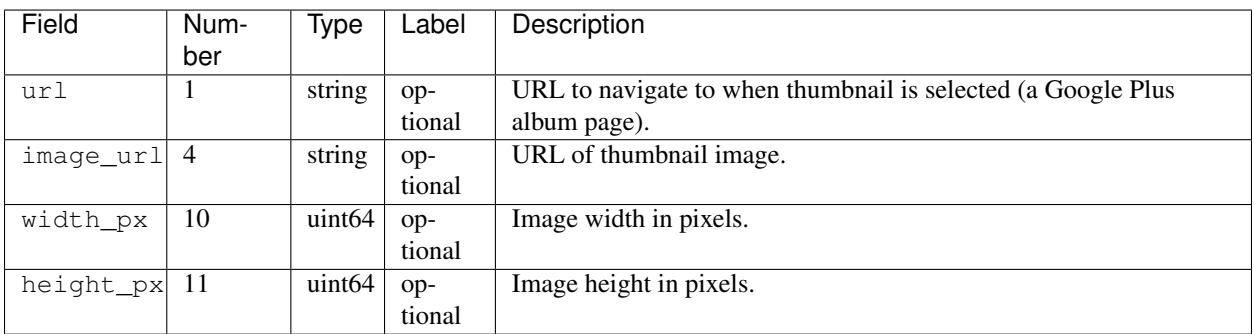

## <span id="page-13-1"></span>**PlusPhoto.MediaType**

Media type.

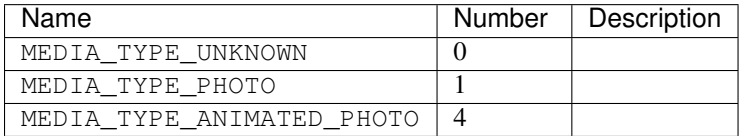

#### <span id="page-13-3"></span>**Place**

Place that can be embedded in a chat message via Google Maps.

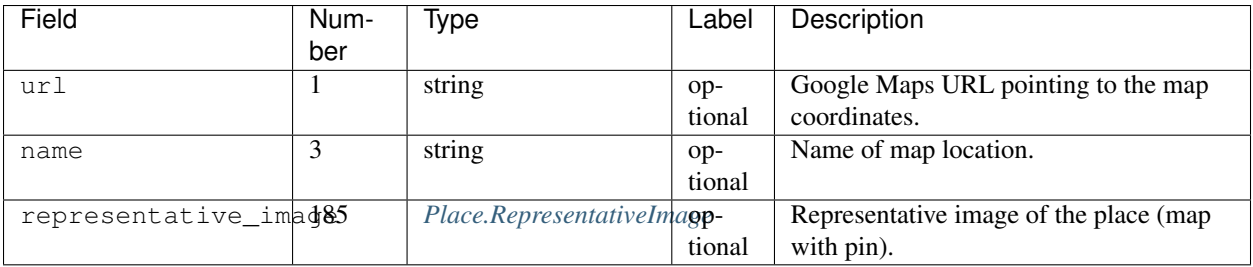

#### <span id="page-14-0"></span>**Place.RepresentativeImage**

Representative image of a place.

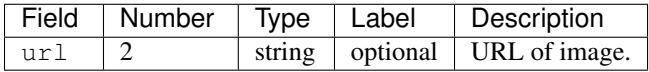

#### <span id="page-14-1"></span>**EmbedItem**

An item of some type embedded in a chat message.

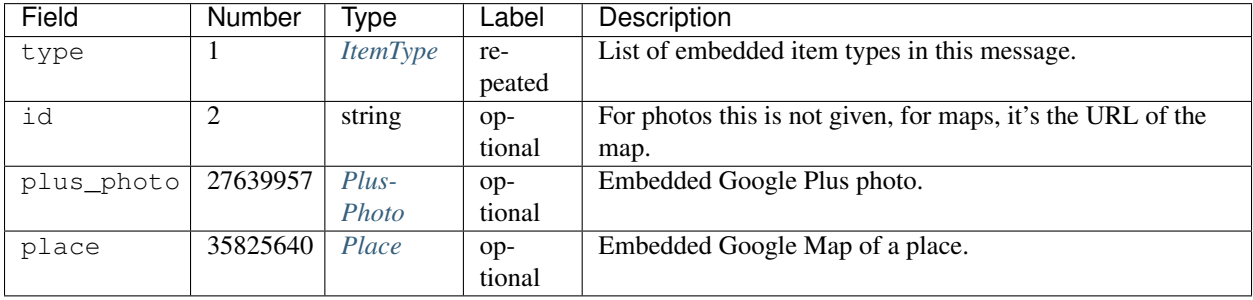

#### <span id="page-14-2"></span>**Attachment**

An attachment for a chat message.

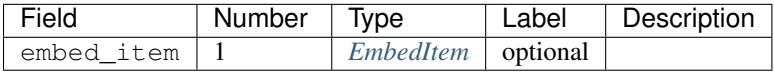

#### <span id="page-14-4"></span>**MessageContent**

Chat message content.

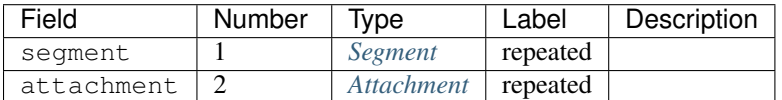

#### <span id="page-14-3"></span>**EventAnnotation**

Annotation that can be applied to a chat message event. The only known use for this is "me" actions supported by the Chrome client (type 4).

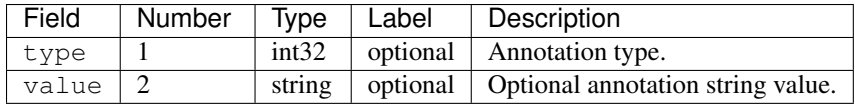

## <span id="page-15-0"></span>**ChatMessage**

A chat message in a conversation.

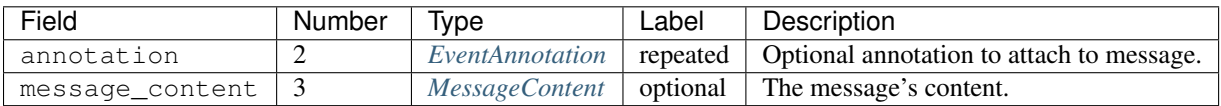

## <span id="page-15-1"></span>**MembershipChange**

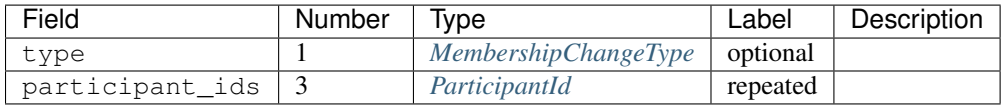

## <span id="page-15-2"></span>**ConversationRename**

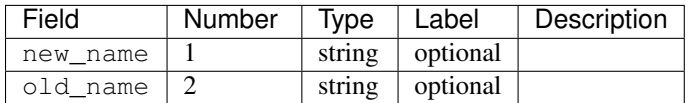

# <span id="page-15-3"></span>**HangoutEvent**

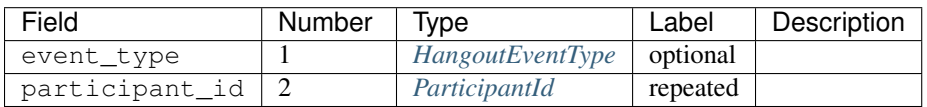

## <span id="page-15-4"></span>**OTRModification**

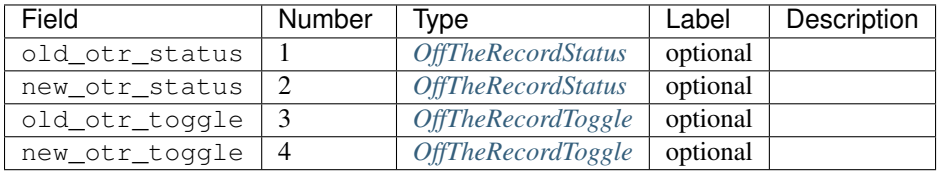

## <span id="page-15-5"></span>**HashModifier**

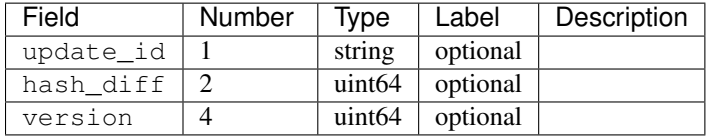

# <span id="page-16-0"></span>**Event**

Event that becomes part of a conversation's history.

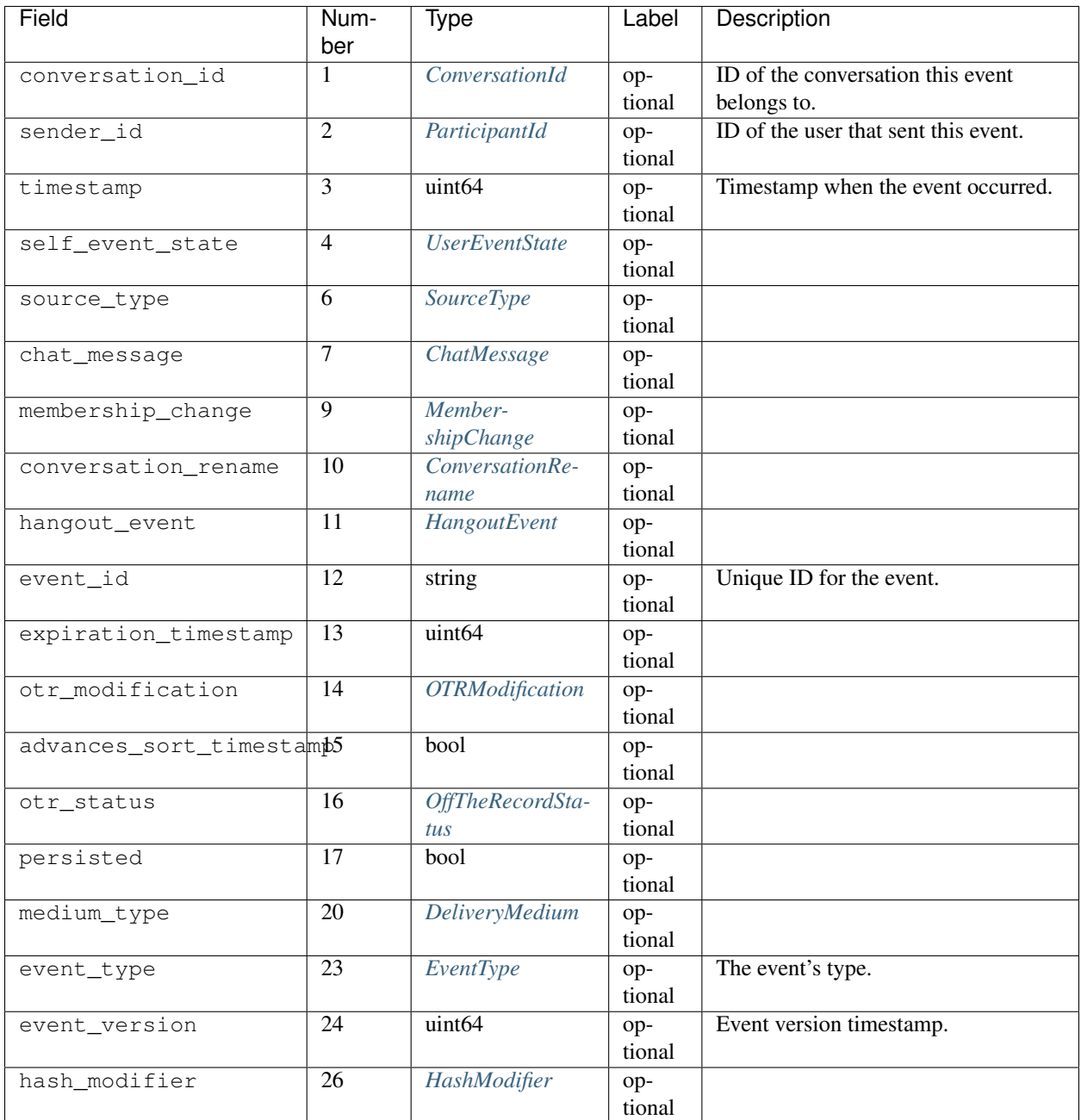

# <span id="page-16-1"></span>**UserReadState**

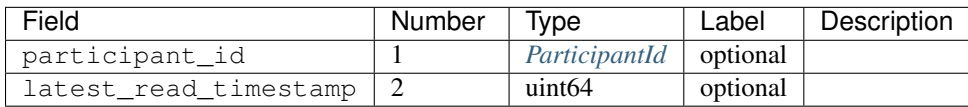

# <span id="page-17-1"></span>**DeliveryMedium**

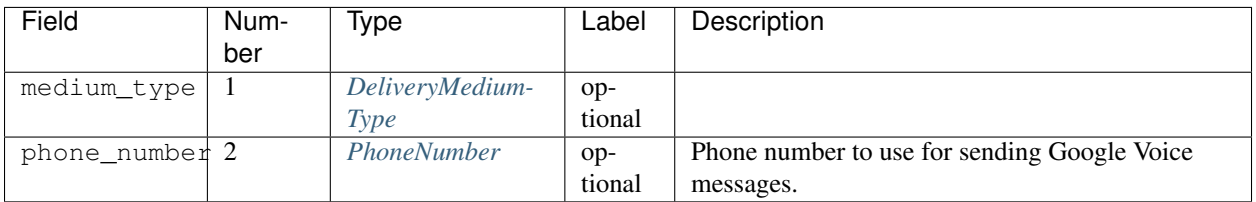

## <span id="page-17-2"></span>**DeliveryMediumOption**

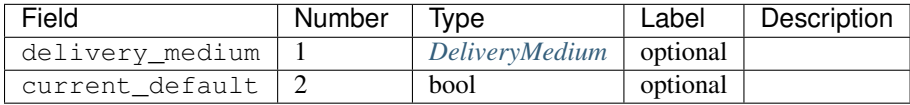

## <span id="page-17-3"></span>**UserConversationState**

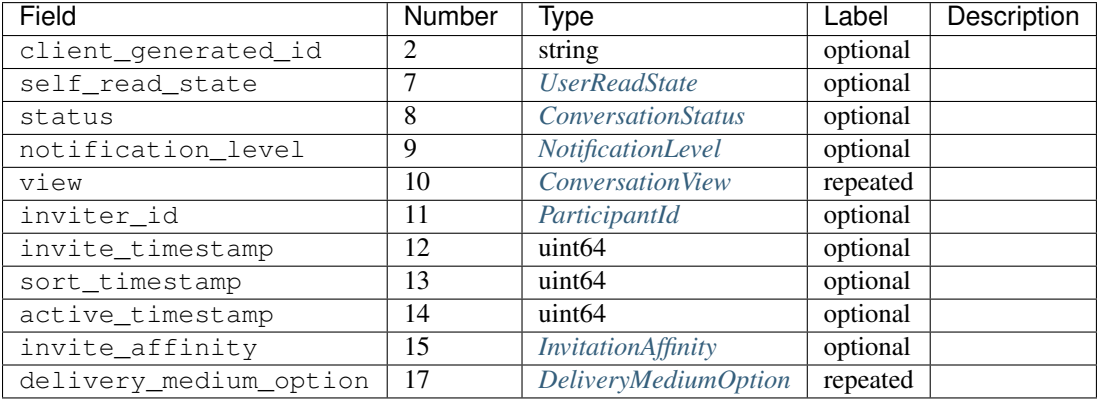

# <span id="page-17-4"></span>**ConversationParticipantData**

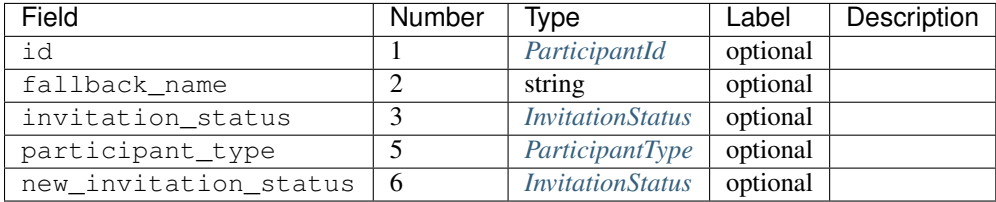

#### <span id="page-17-0"></span>**Conversation**

A conversation between two or more users.

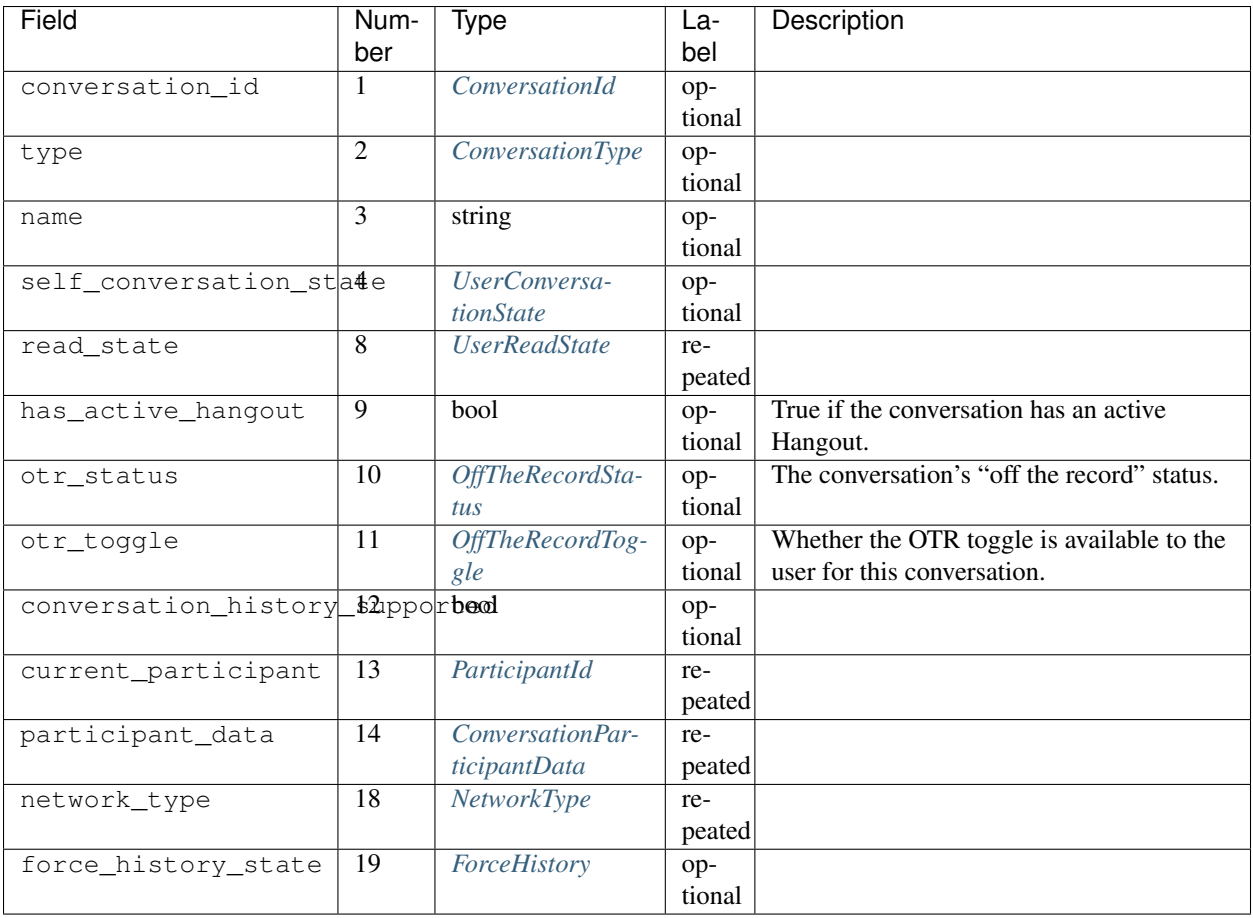

# <span id="page-18-0"></span>**EasterEgg**

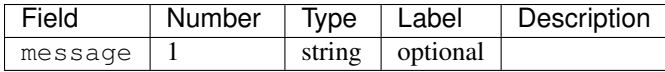

# <span id="page-18-1"></span>**BlockStateChange**

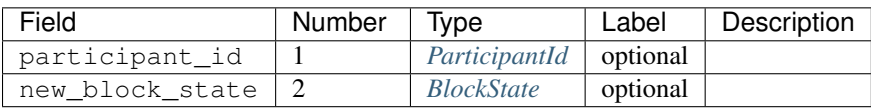

#### <span id="page-19-0"></span>**Photo**

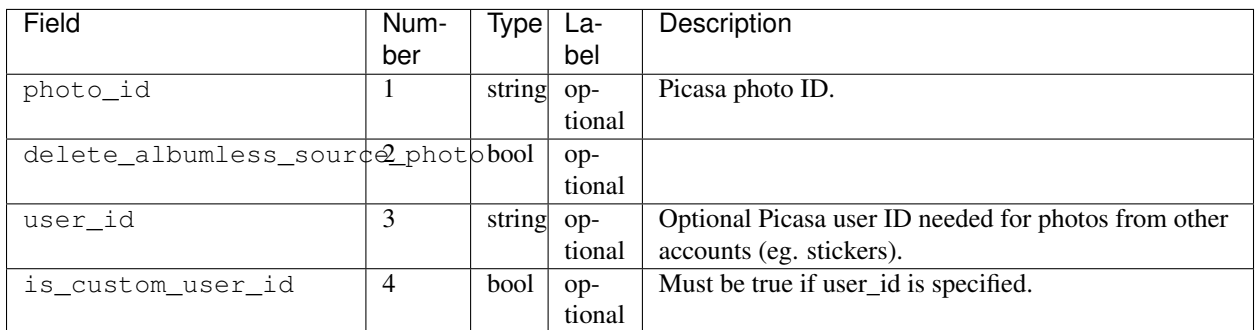

## <span id="page-19-4"></span>**ExistingMedia**

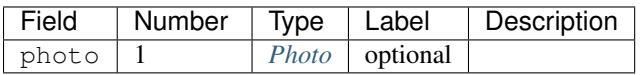

#### <span id="page-19-3"></span>**EventRequestHeader**

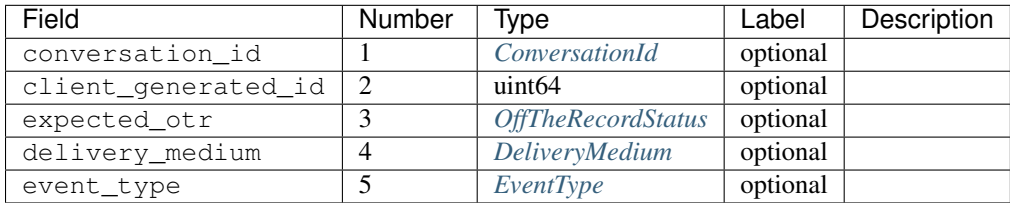

#### <span id="page-19-1"></span>**ClientVersion**

The client and device version.

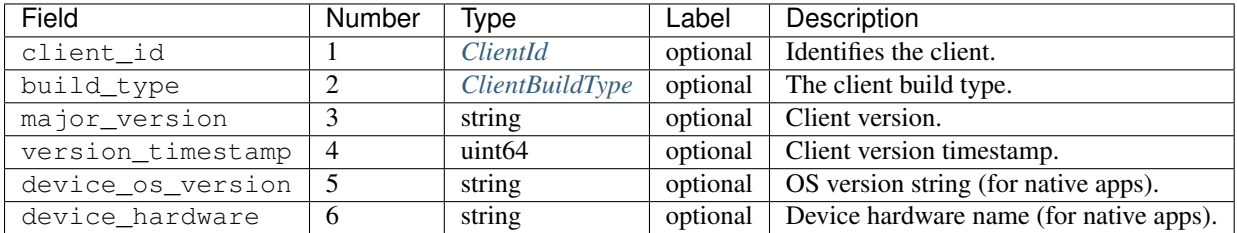

## <span id="page-19-2"></span>**RequestHeader**

Header for requests from the client to the server.

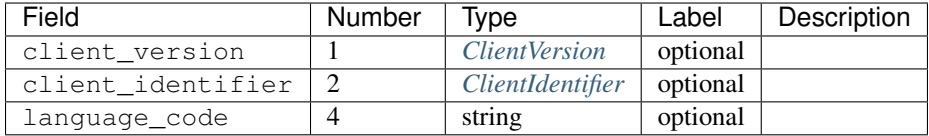

# <span id="page-20-3"></span>**ResponseHeader**

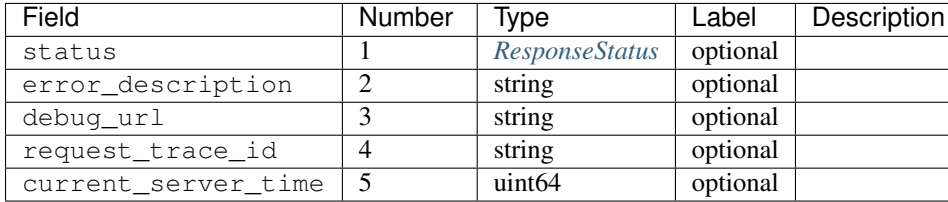

Header for responses from the server to the client.

# <span id="page-20-0"></span>**Entity**

A user that can participate in conversations.

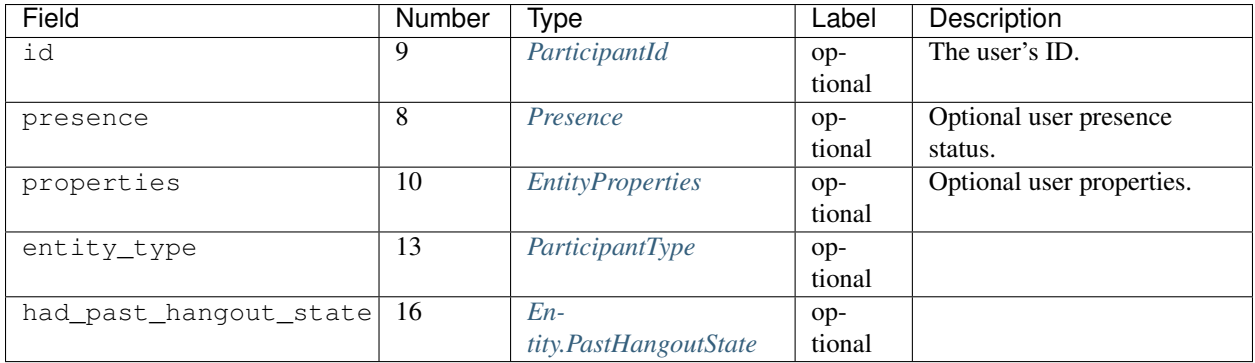

## <span id="page-20-2"></span>**Entity.PastHangoutState**

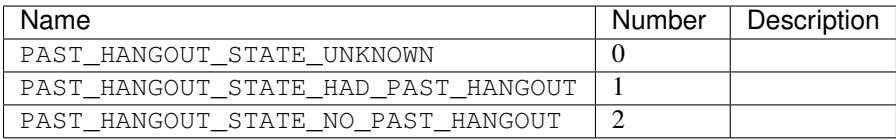

# <span id="page-20-1"></span>**EntityProperties**

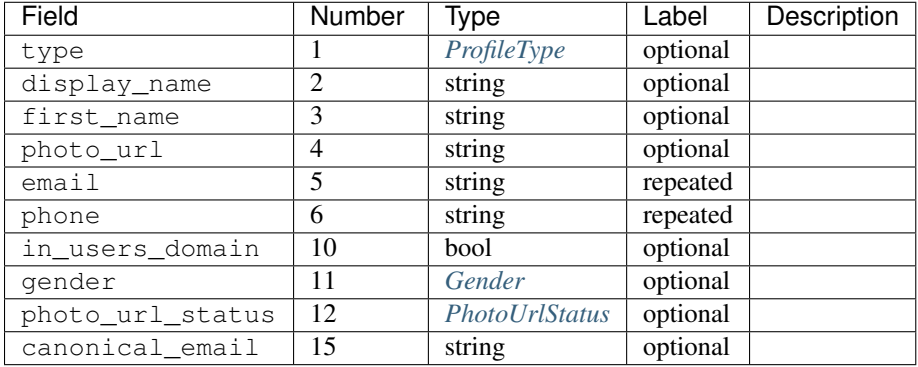

#### <span id="page-20-4"></span>**ConversationState**

State of a conversation and recent events.

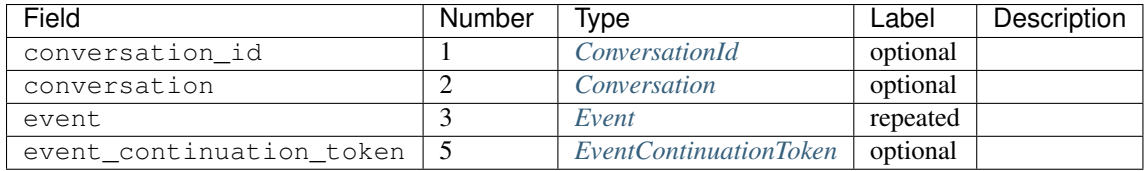

## <span id="page-21-0"></span>**EventContinuationToken**

Token that allows retrieving more events from a position in a conversation. Specifying event\_timestamp is sufficient.

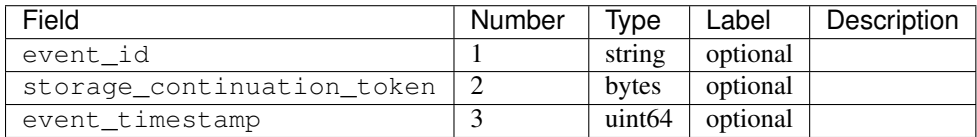

#### <span id="page-21-3"></span>**EntityLookupSpec**

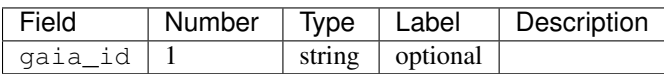

#### <span id="page-21-4"></span>**ConfigurationBit**

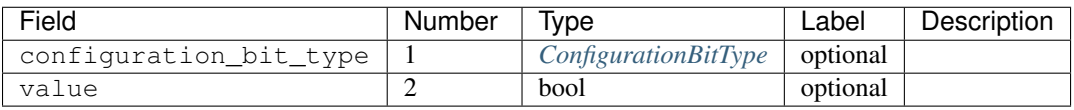

#### <span id="page-21-5"></span>**RichPresenceState**

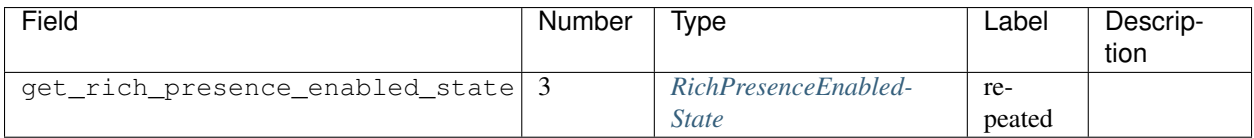

## <span id="page-21-1"></span>**RichPresenceEnabledState**

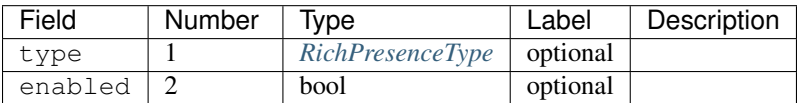

#### <span id="page-21-2"></span>**DesktopOffSetting**

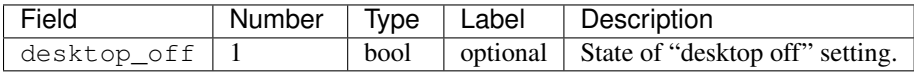

# <span id="page-22-3"></span>**DesktopOffState**

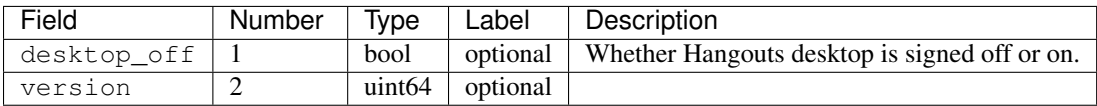

#### <span id="page-22-7"></span>**DndSetting**

Enable or disable do-not-disturb mode. Not to be confused with DoNotDisturbSetting, which is used to indicate the state of do-not-disturb mode.

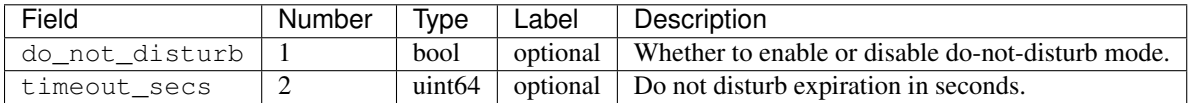

#### <span id="page-22-6"></span>**PresenceStateSetting**

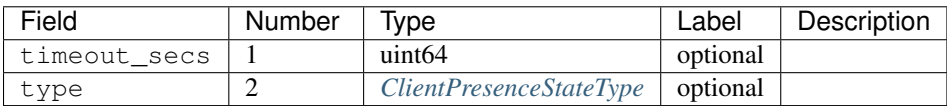

#### <span id="page-22-2"></span>**MoodMessage**

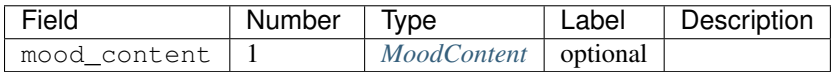

#### <span id="page-22-1"></span>**MoodContent**

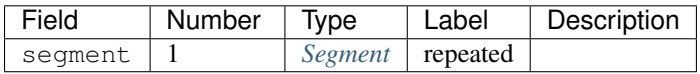

#### <span id="page-22-0"></span>**MoodSetting**

The user's mood message.

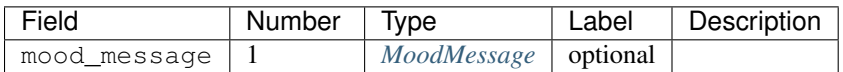

#### <span id="page-22-4"></span>**MoodState**

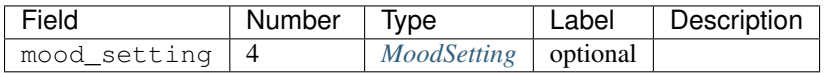

## <span id="page-22-5"></span>**DeleteAction**

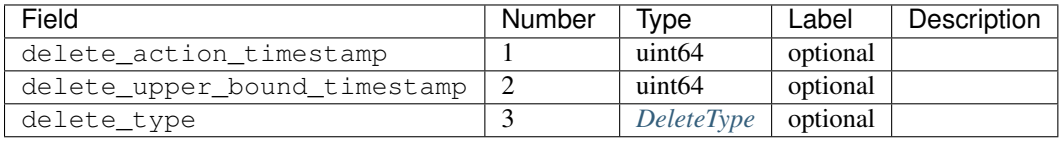

#### <span id="page-23-3"></span>**InviteeID**

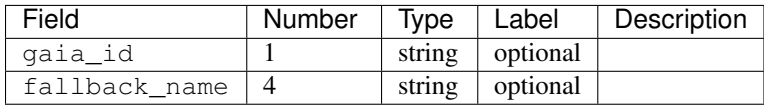

# <span id="page-23-5"></span>**Country**

Describes a user's country.

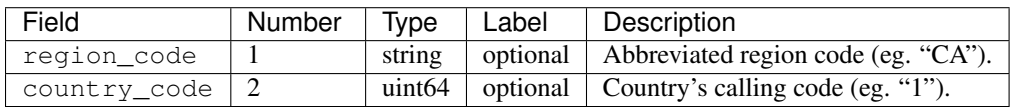

# <span id="page-23-2"></span>**DesktopSoundSetting**

Sound settings in the desktop Hangouts client.

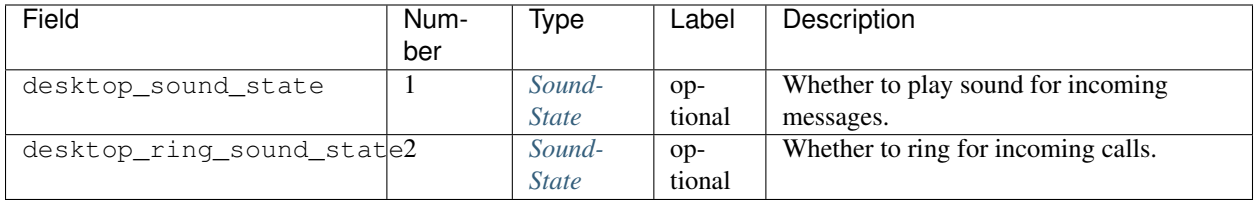

#### <span id="page-23-4"></span>**PhoneData**

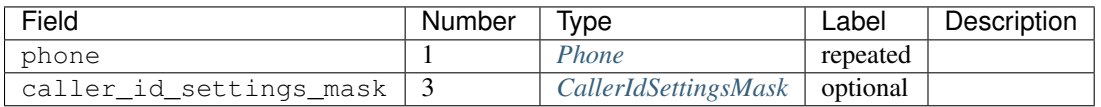

#### <span id="page-23-0"></span>**Phone**

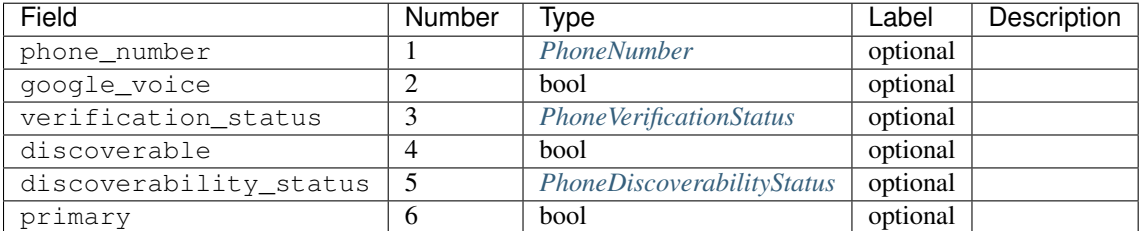

#### <span id="page-23-1"></span>**I18nData**

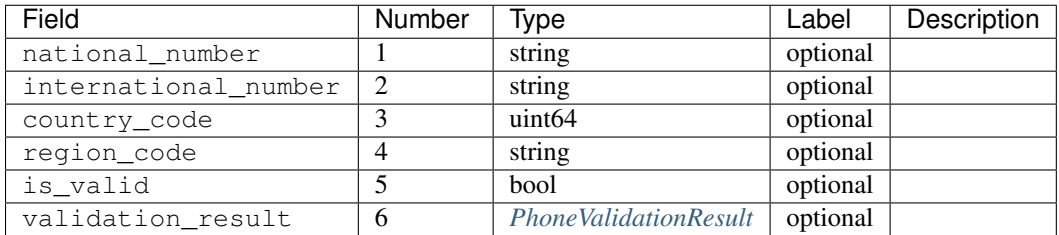

## <span id="page-24-1"></span>**PhoneNumber**

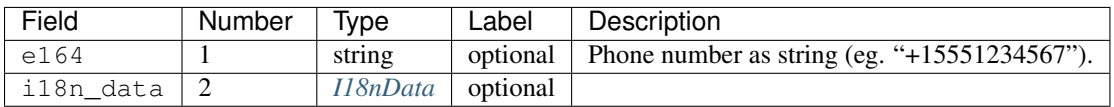

#### <span id="page-24-3"></span>**SuggestedContactGroupHash**

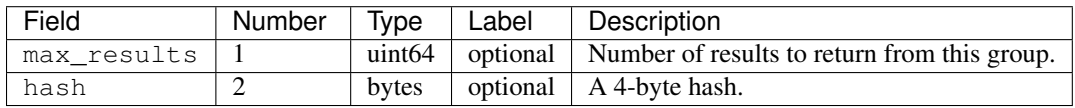

#### <span id="page-24-2"></span>**SuggestedContact**

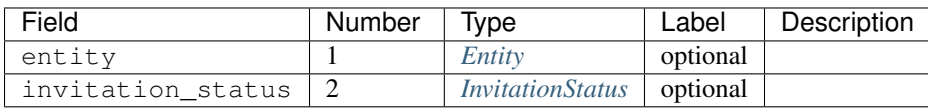

# <span id="page-24-4"></span>**SuggestedContactGroup**

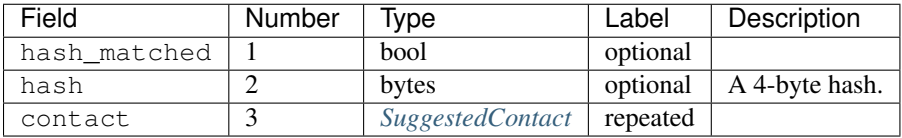

#### <span id="page-24-0"></span>**StateUpdate**

Pushed from the server to the client to notify it of state changes. Includes exactly one type of notification, and optionally updates the attributes of a conversation.

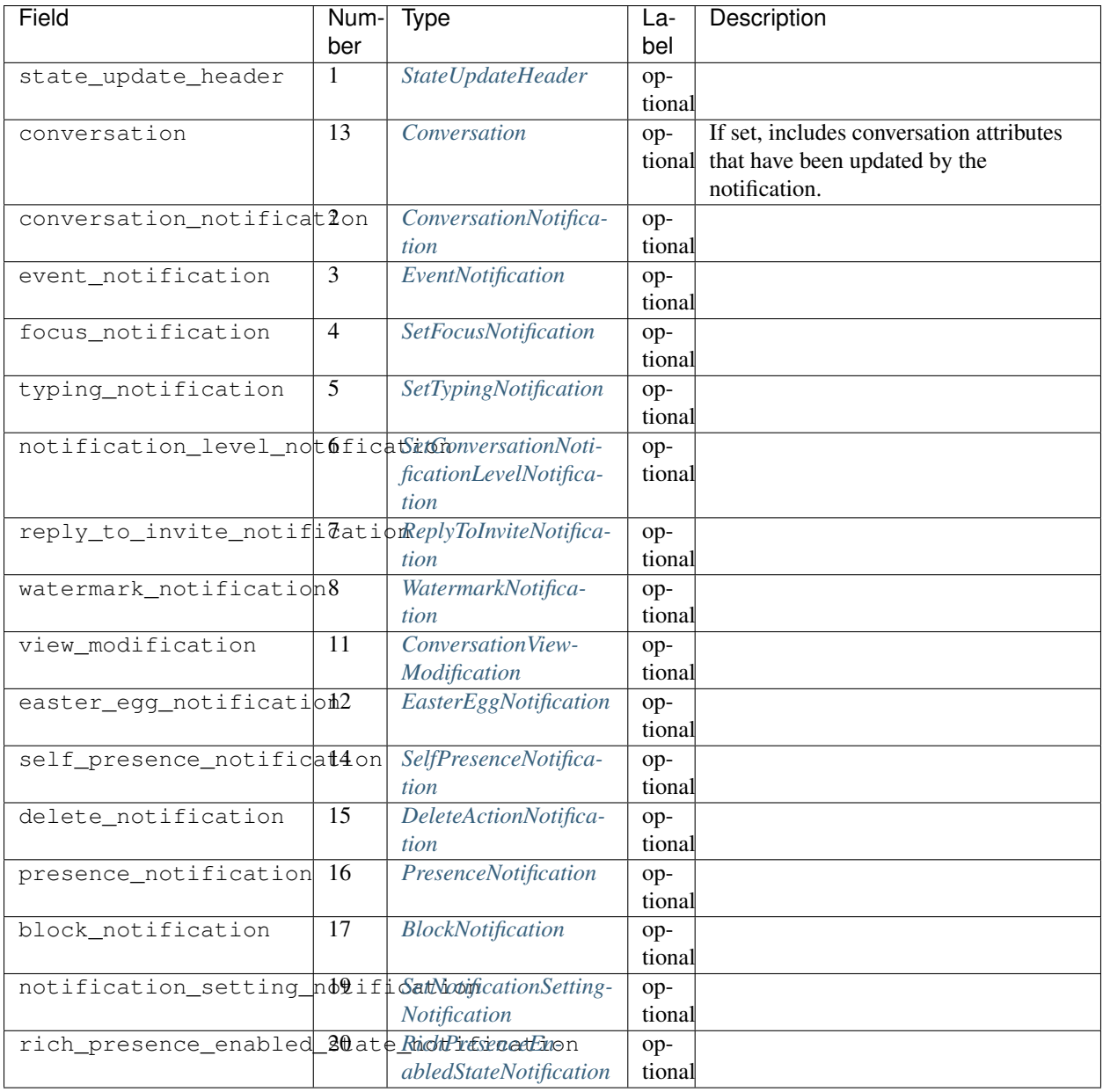

## <span id="page-25-0"></span>**StateUpdateHeader**

Header for StateUpdate messages.

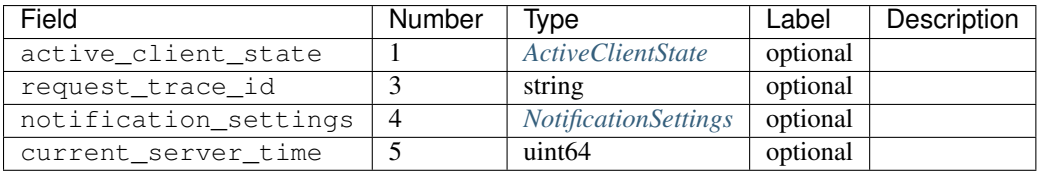

#### **BatchUpdate**

List of StateUpdate messages to allow pushing multiple notifications from the server to the client simultaneously.

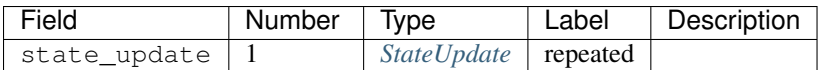

## <span id="page-26-0"></span>**ConversationNotification**

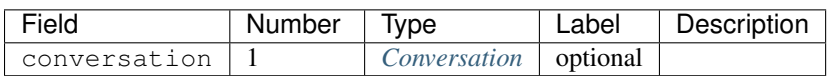

## <span id="page-26-1"></span>**EventNotification**

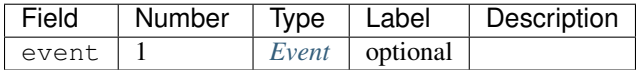

### <span id="page-26-2"></span>**SetFocusNotification**

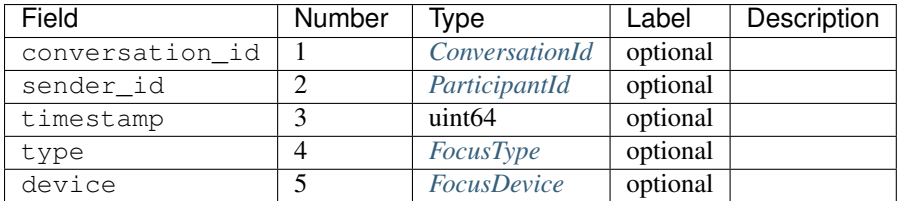

# <span id="page-26-3"></span>**SetTypingNotification**

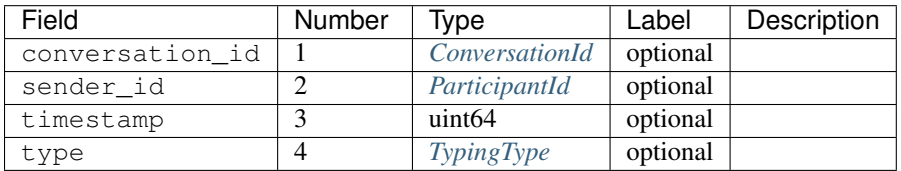

## <span id="page-26-4"></span>**SetConversationNotificationLevelNotification**

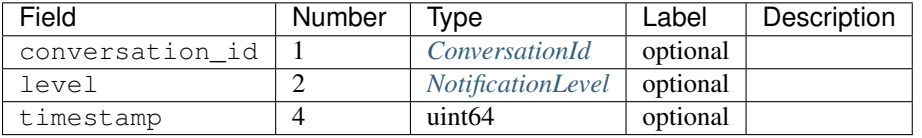

# <span id="page-26-5"></span>**ReplyToInviteNotification**

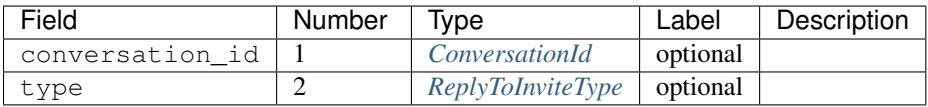

## <span id="page-27-0"></span>**WatermarkNotification**

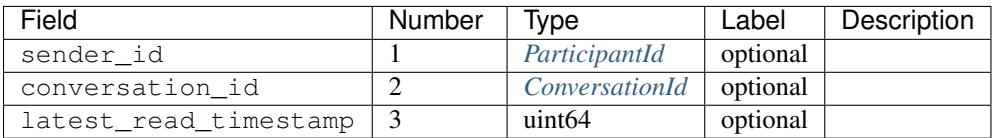

## <span id="page-27-1"></span>**ConversationViewModification**

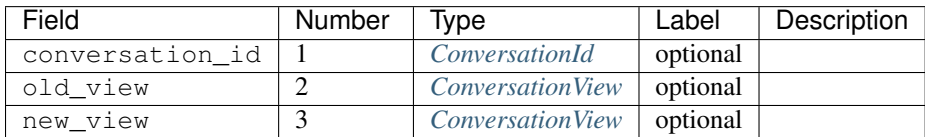

# <span id="page-27-2"></span>**EasterEggNotification**

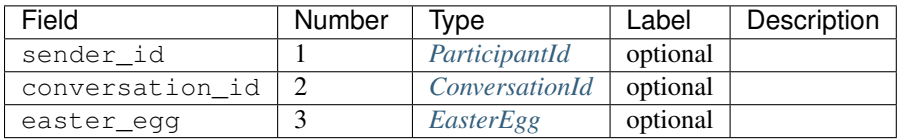

#### <span id="page-27-3"></span>**SelfPresenceNotification**

Notifies the status of other clients and mood.

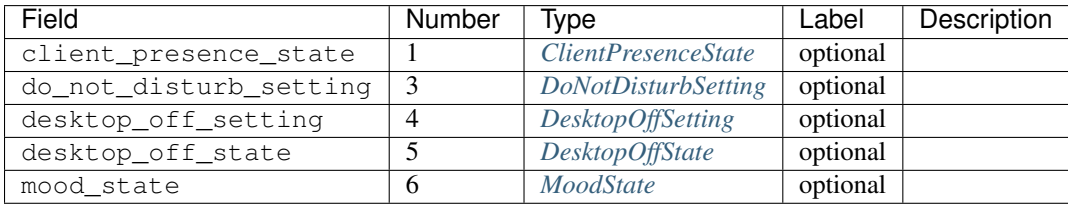

## <span id="page-27-4"></span>**DeleteActionNotification**

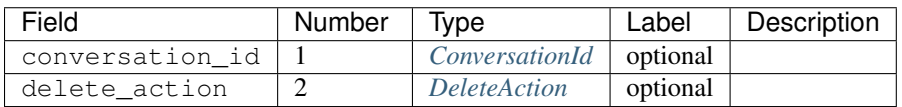

#### <span id="page-27-5"></span>**PresenceNotification**

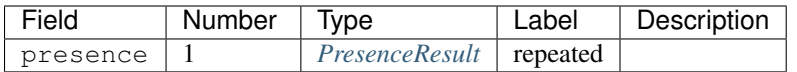

## <span id="page-27-6"></span>**BlockNotification**

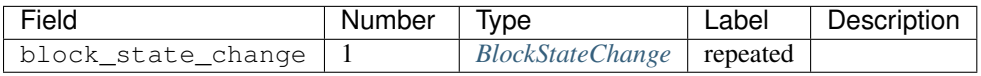

## <span id="page-28-0"></span>**SetNotificationSettingNotification**

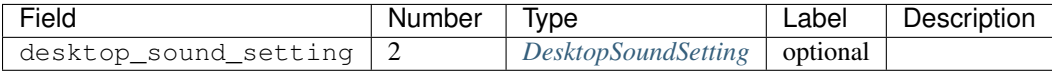

## <span id="page-28-1"></span>**RichPresenceEnabledStateNotification**

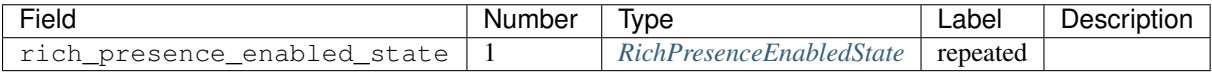

# <span id="page-28-2"></span>**ConversationSpec**

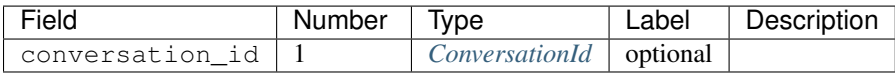

## <span id="page-28-3"></span>**OffnetworkAddress**

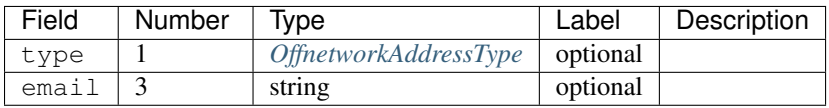

## **AddUserRequest**

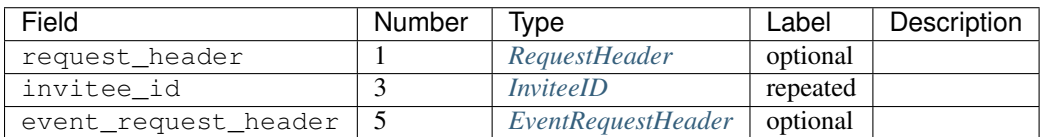

## **AddUserResponse**

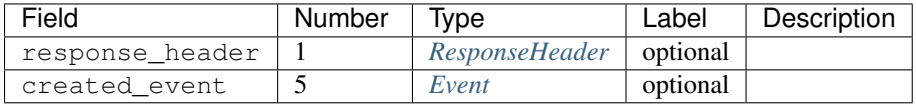

## **CreateConversationRequest**

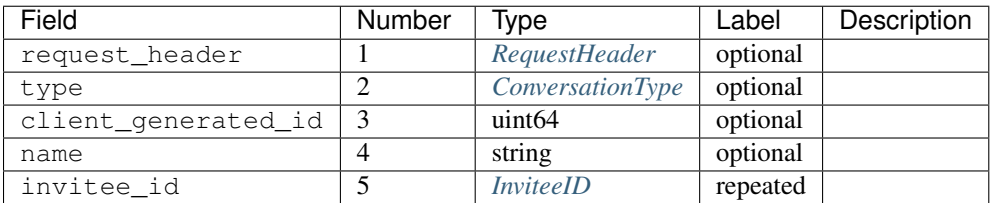

# **CreateConversationResponse**

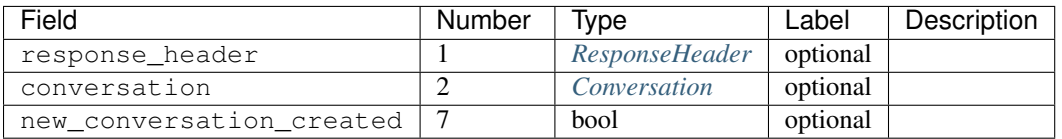

#### **DeleteConversationRequest**

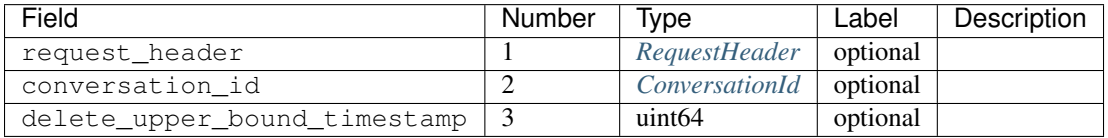

# **DeleteConversationResponse**

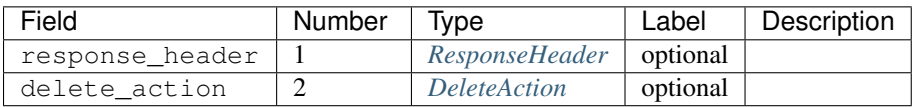

#### **EasterEggRequest**

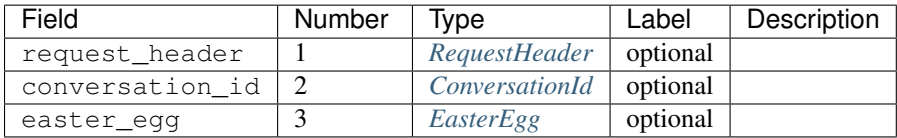

#### **EasterEggResponse**

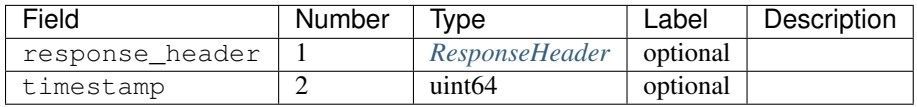

## **GetConversationRequest**

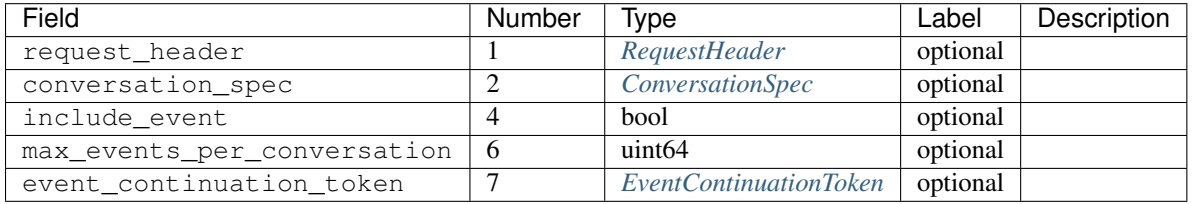

## **GetConversationResponse**

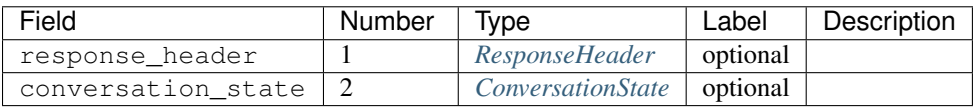

# **GetEntityByIdRequest**

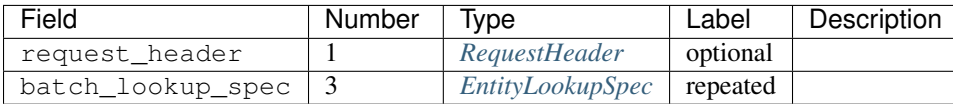

# **GetEntityByIdResponse**

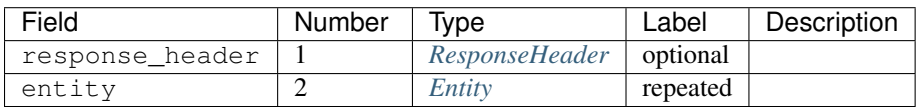

#### **GetSuggestedEntitiesRequest**

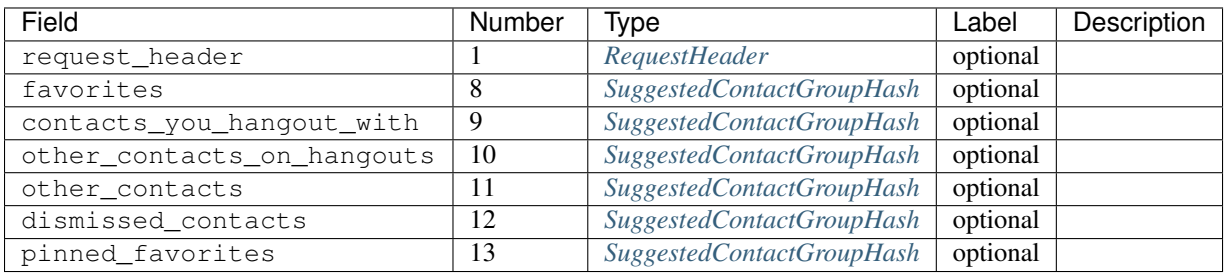

# **GetSuggestedEntitiesResponse**

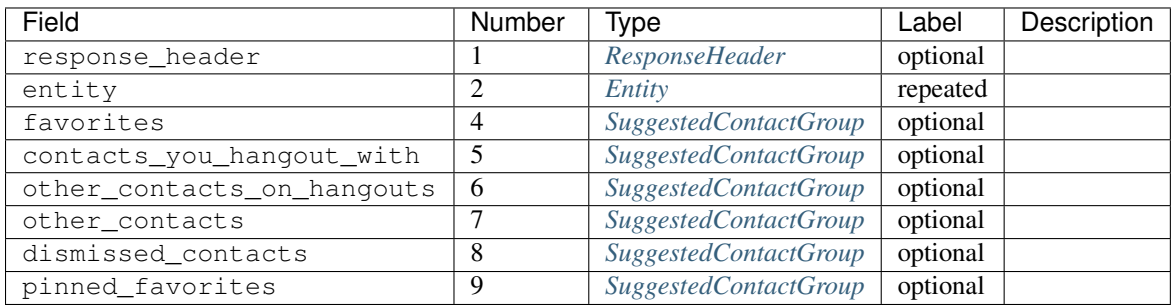

# **GetSelfInfoRequest**

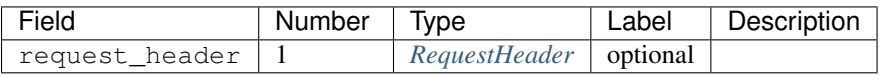

# **GetSelfInfoResponse**

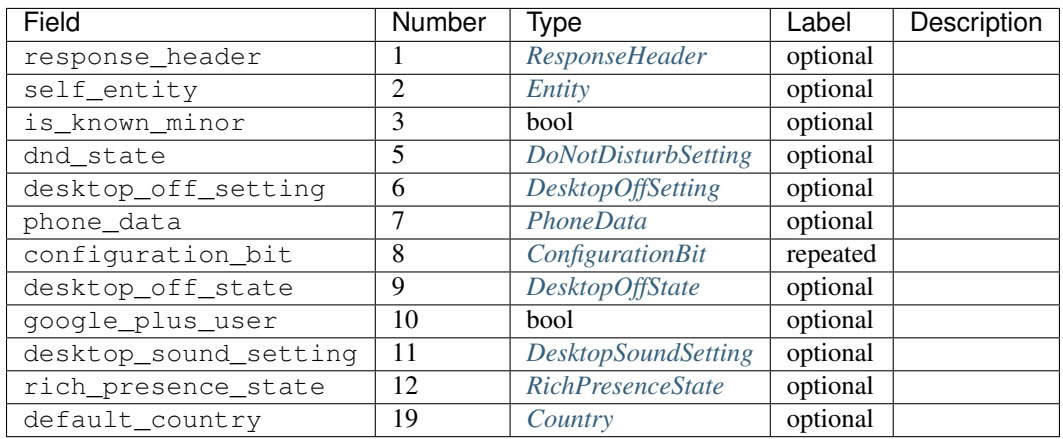

## **QueryPresenceRequest**

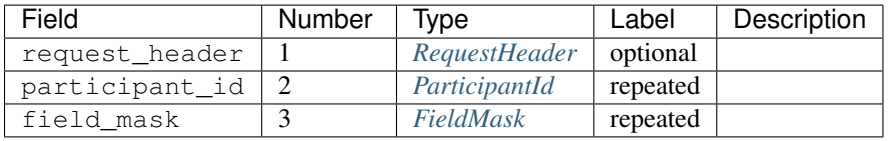

# **QueryPresenceResponse**

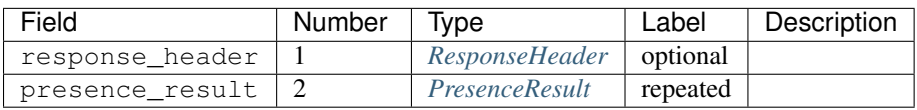

# **RemoveUserRequest**

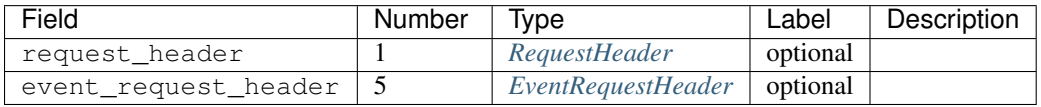

## **RemoveUserResponse**

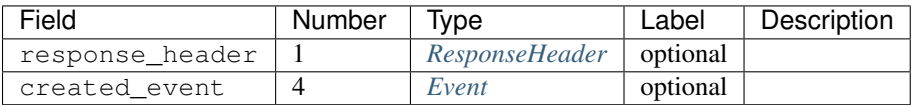

## **RenameConversationRequest**

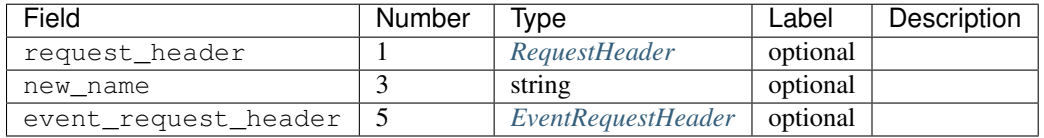

## **RenameConversationResponse**

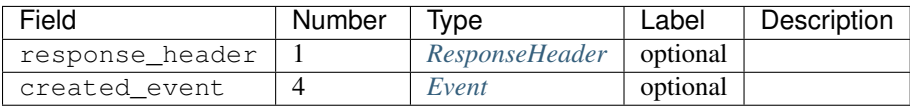

# **SearchEntitiesRequest**

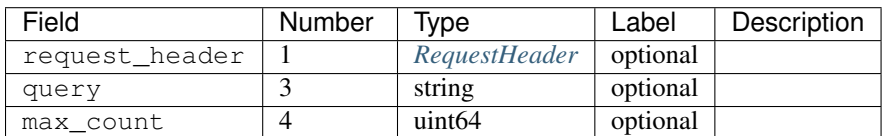

#### **SearchEntitiesResponse**

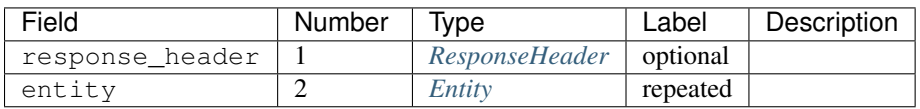

## **SendChatMessageRequest**

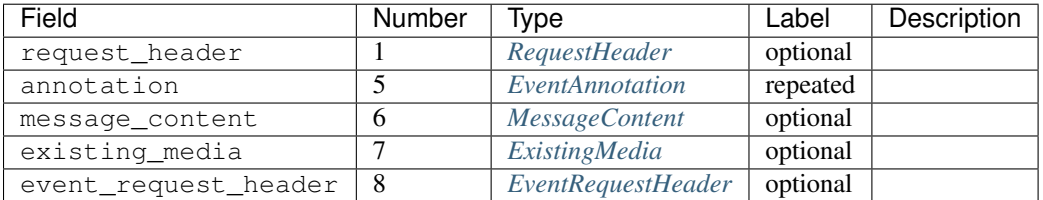

# **SendChatMessageResponse**

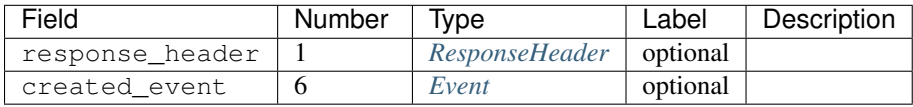

# **SendOffnetworkInvitationRequest**

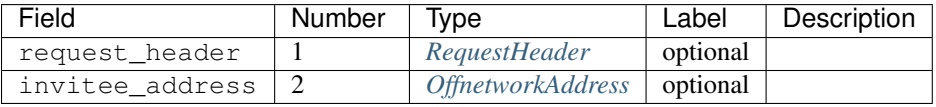

## **SendOffnetworkInvitationResponse**

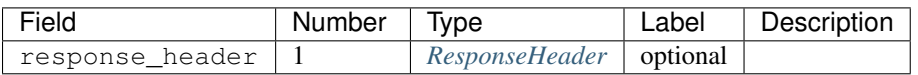

# **SetActiveClientRequest**

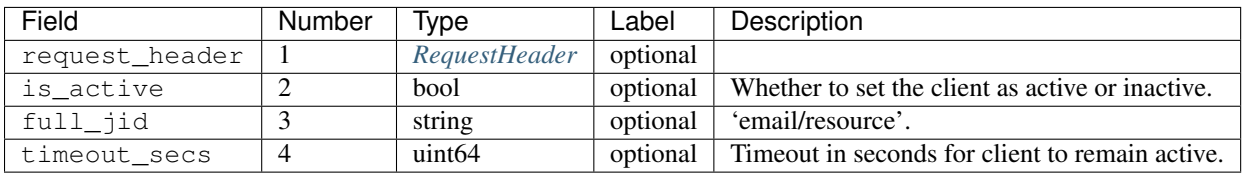

## **SetActiveClientResponse**

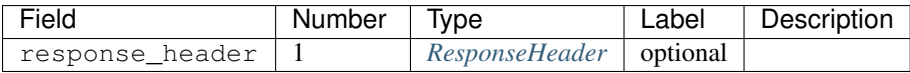

#### **SetConversationLevelRequest**

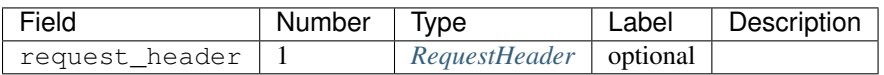

#### **SetConversationLevelResponse**

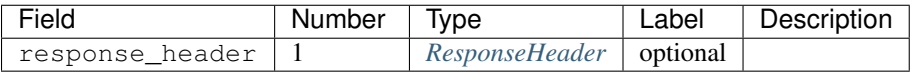

#### **SetConversationNotificationLevelRequest**

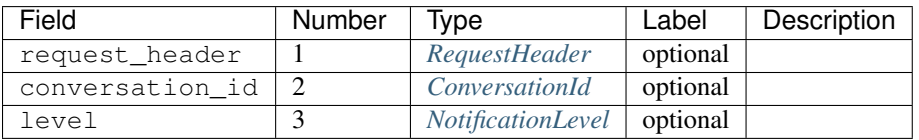

#### **SetConversationNotificationLevelResponse**

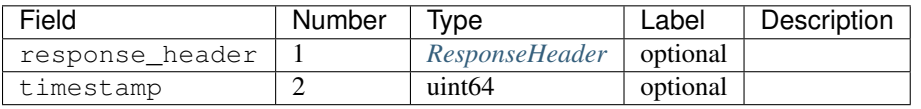

## **SetFocusRequest**

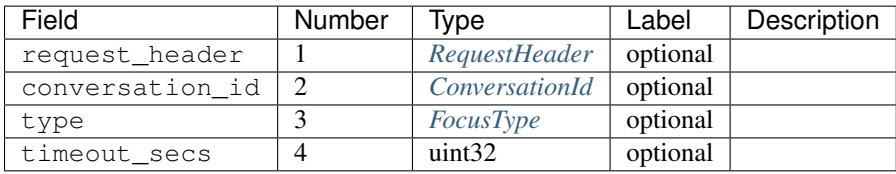

## **SetFocusResponse**

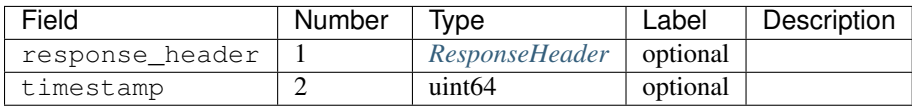

#### **SetPresenceRequest**

Allows setting one or more of the included presence-related settings.

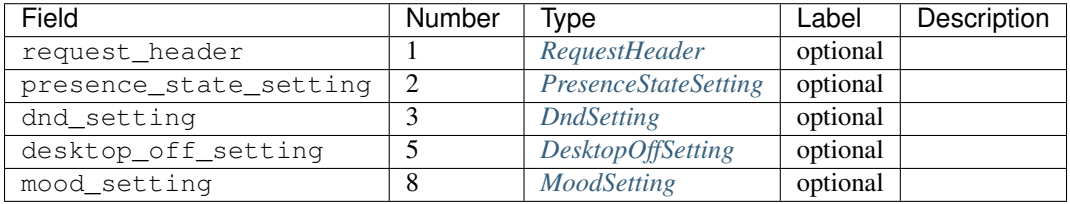

#### **SetPresenceResponse**

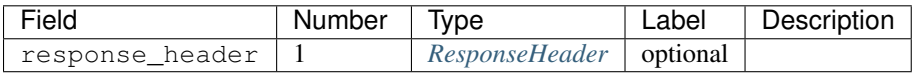

# **SetTypingRequest**

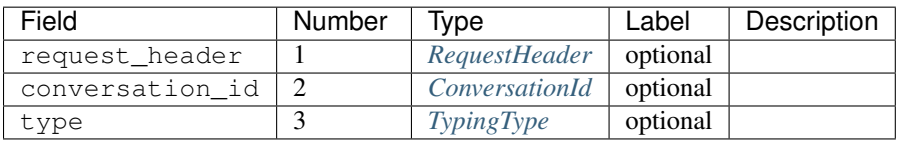

## **SetTypingResponse**

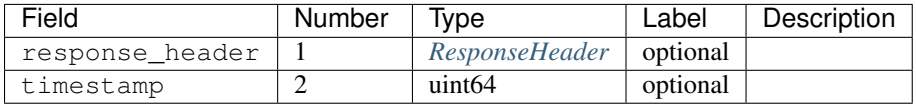

## **SyncAllNewEventsRequest**

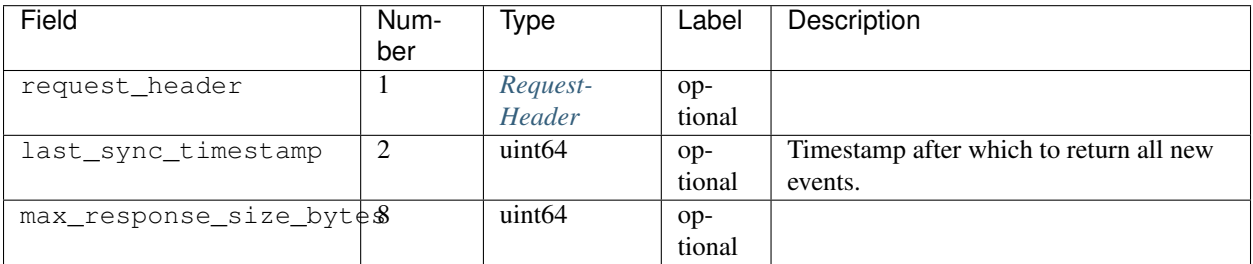

# **SyncAllNewEventsResponse**

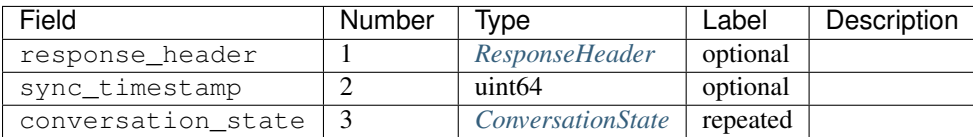

#### **SyncRecentConversationsRequest**

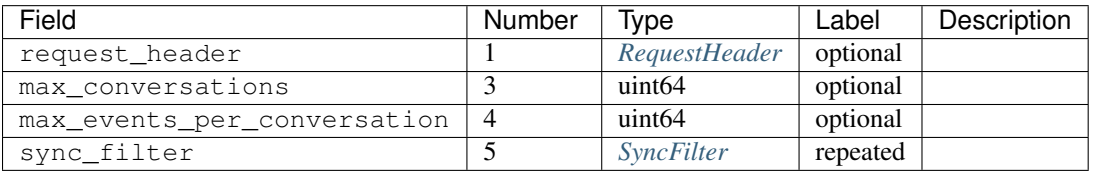

# **SyncRecentConversationsResponse**

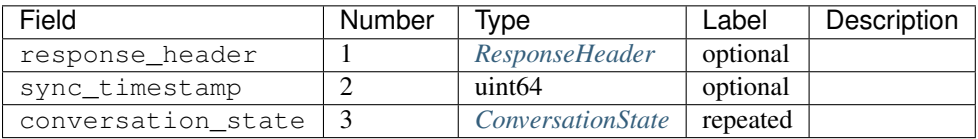

# **UpdateWatermarkRequest**

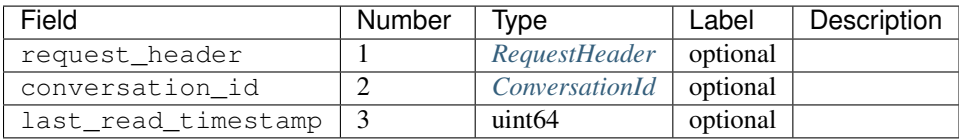

# **UpdateWatermarkResponse**

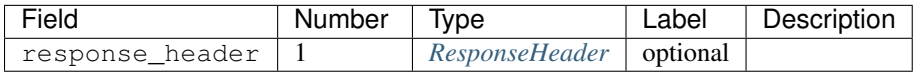

#### <span id="page-35-0"></span>**ActiveClientState**

Describes which Hangouts client is active.

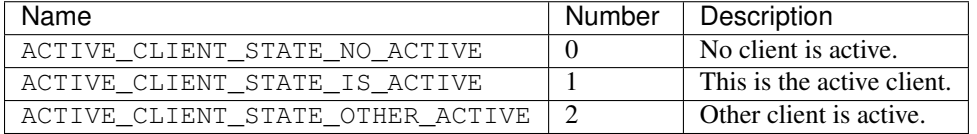

# <span id="page-35-1"></span>**FocusType**

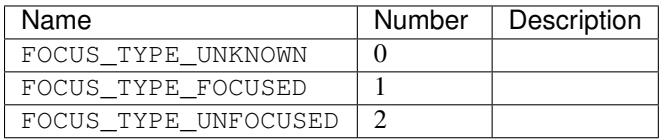

# <span id="page-36-4"></span>**FocusDevice**

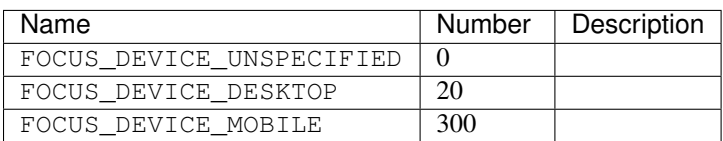

# <span id="page-36-5"></span>**TypingType**

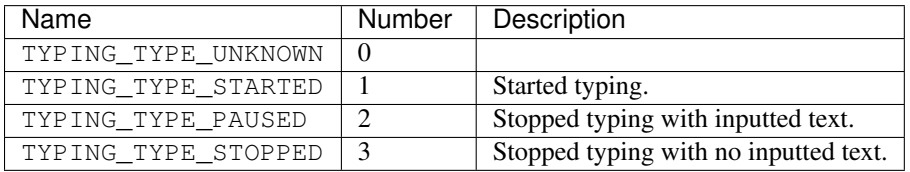

# <span id="page-36-0"></span>**ClientPresenceStateType**

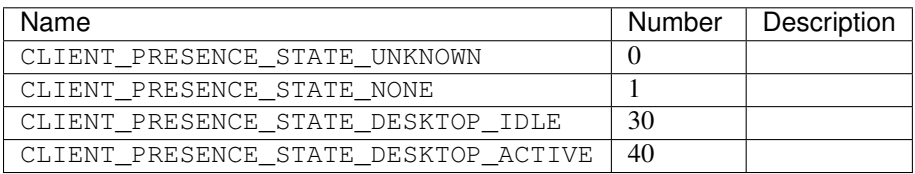

## <span id="page-36-1"></span>**NotificationLevel**

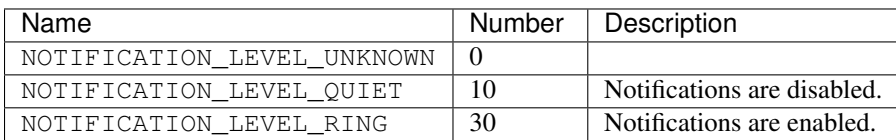

# <span id="page-36-2"></span>**SegmentType**

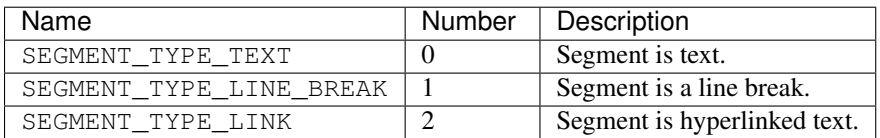

## <span id="page-36-3"></span>**ItemType**

## A type of embedded item.

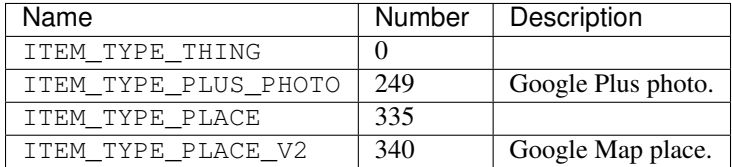

# <span id="page-37-0"></span>**MembershipChangeType**

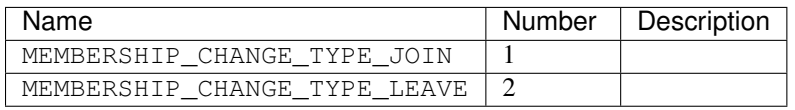

# <span id="page-37-1"></span>**HangoutEventType**

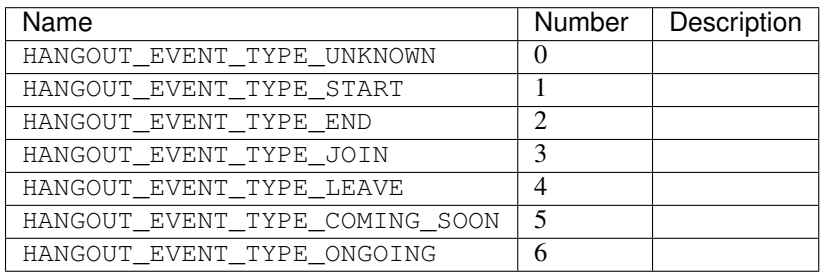

## <span id="page-37-3"></span>**OffTheRecordToggle**

Whether the OTR toggle is available to the user.

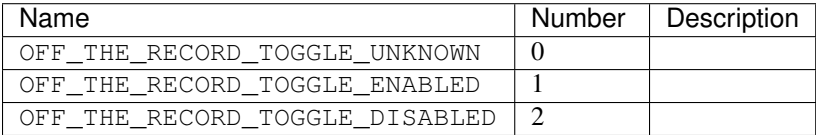

## <span id="page-37-2"></span>**OffTheRecordStatus**

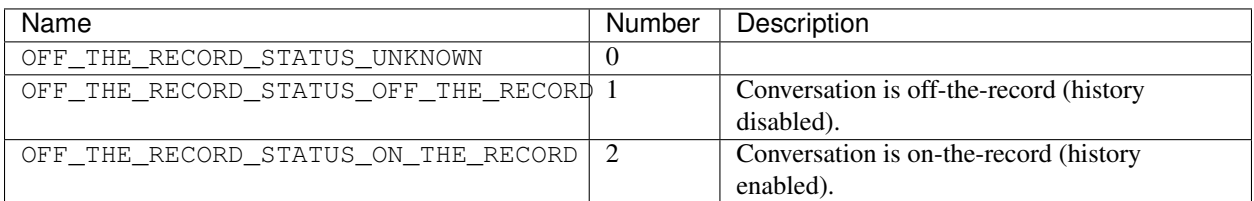

# <span id="page-37-4"></span>**SourceType**

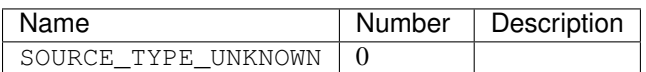

# <span id="page-38-0"></span>**EventType**

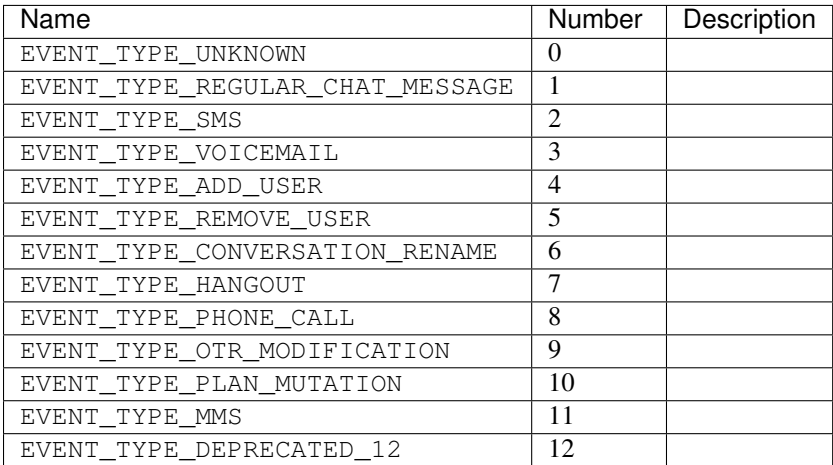

# <span id="page-38-4"></span>**ConversationType**

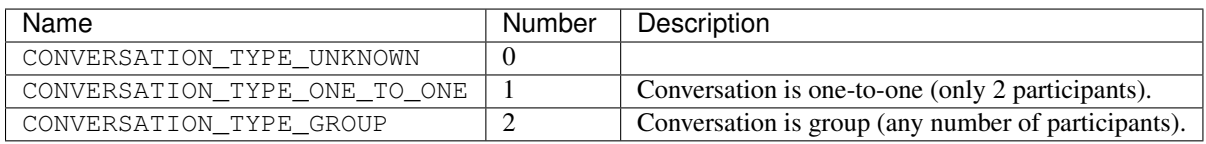

## <span id="page-38-2"></span>**ConversationStatus**

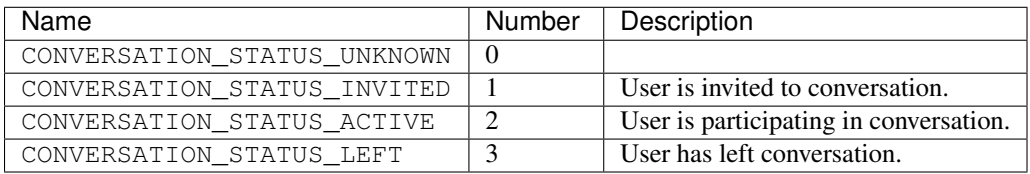

# <span id="page-38-3"></span>**ConversationView**

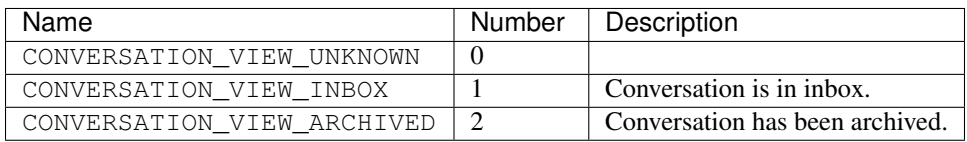

# <span id="page-38-1"></span>**DeliveryMediumType**

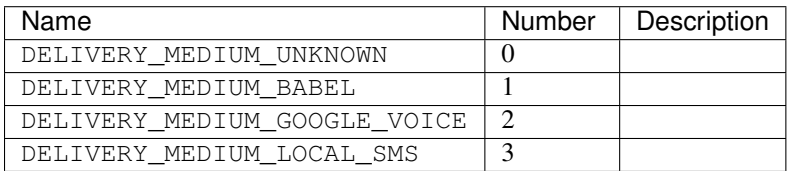

# <span id="page-39-0"></span>**InvitationAffinity**

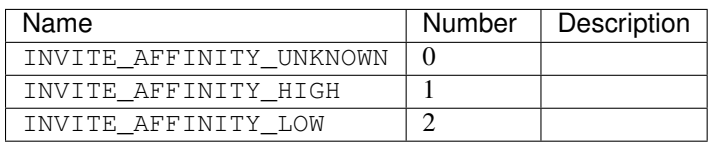

# <span id="page-39-2"></span>**ParticipantType**

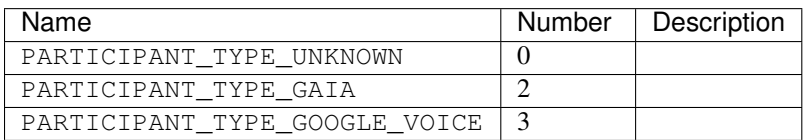

## <span id="page-39-1"></span>**InvitationStatus**

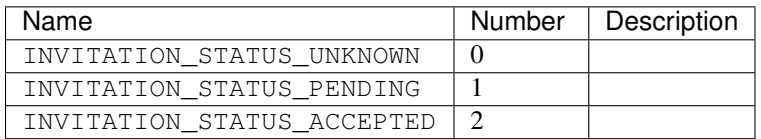

# <span id="page-39-4"></span>**ForceHistory**

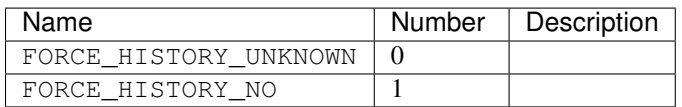

## <span id="page-39-3"></span>**NetworkType**

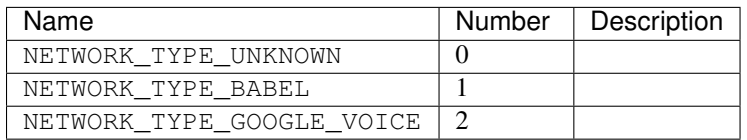

# <span id="page-39-5"></span>**BlockState**

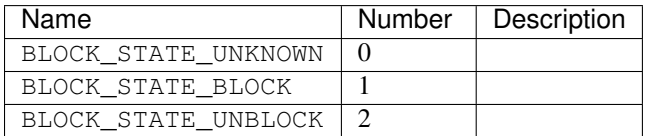

# <span id="page-39-6"></span>**ReplyToInviteType**

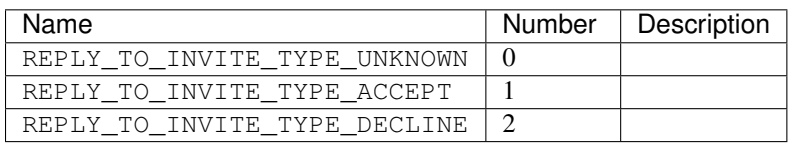

## <span id="page-40-0"></span>**ClientId**

Identifies the client.

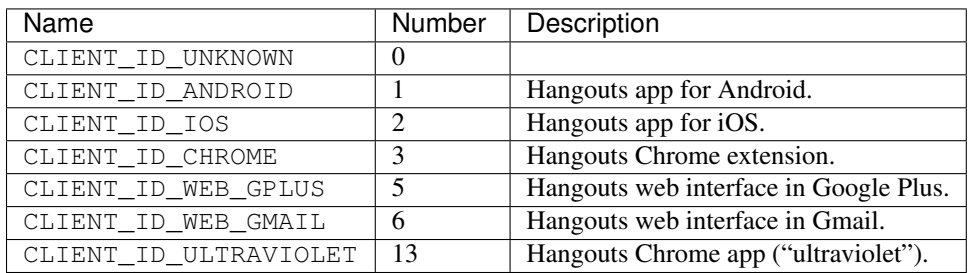

## <span id="page-40-1"></span>**ClientBuildType**

Build type of the client.

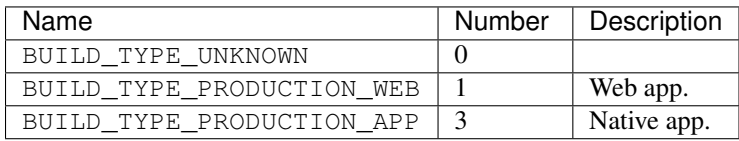

#### <span id="page-40-2"></span>**ResponseStatus**

Status of the response from the server to the client.

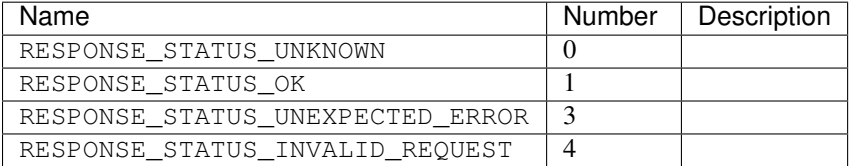

#### <span id="page-40-4"></span>**PhotoUrlStatus**

Status of EntityProperties.photo\_url.

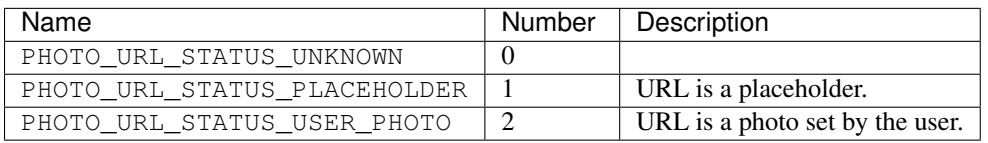

## <span id="page-40-3"></span>**Gender**

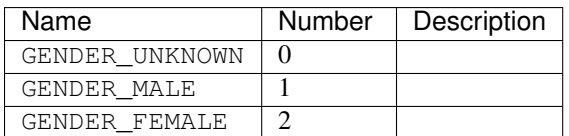

# <span id="page-41-0"></span>**ProfileType**

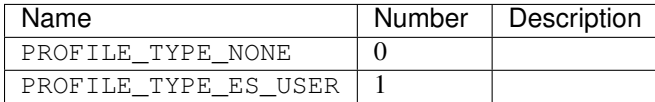

# <span id="page-41-1"></span>**ConfigurationBitType**

A type of binary configuration option.

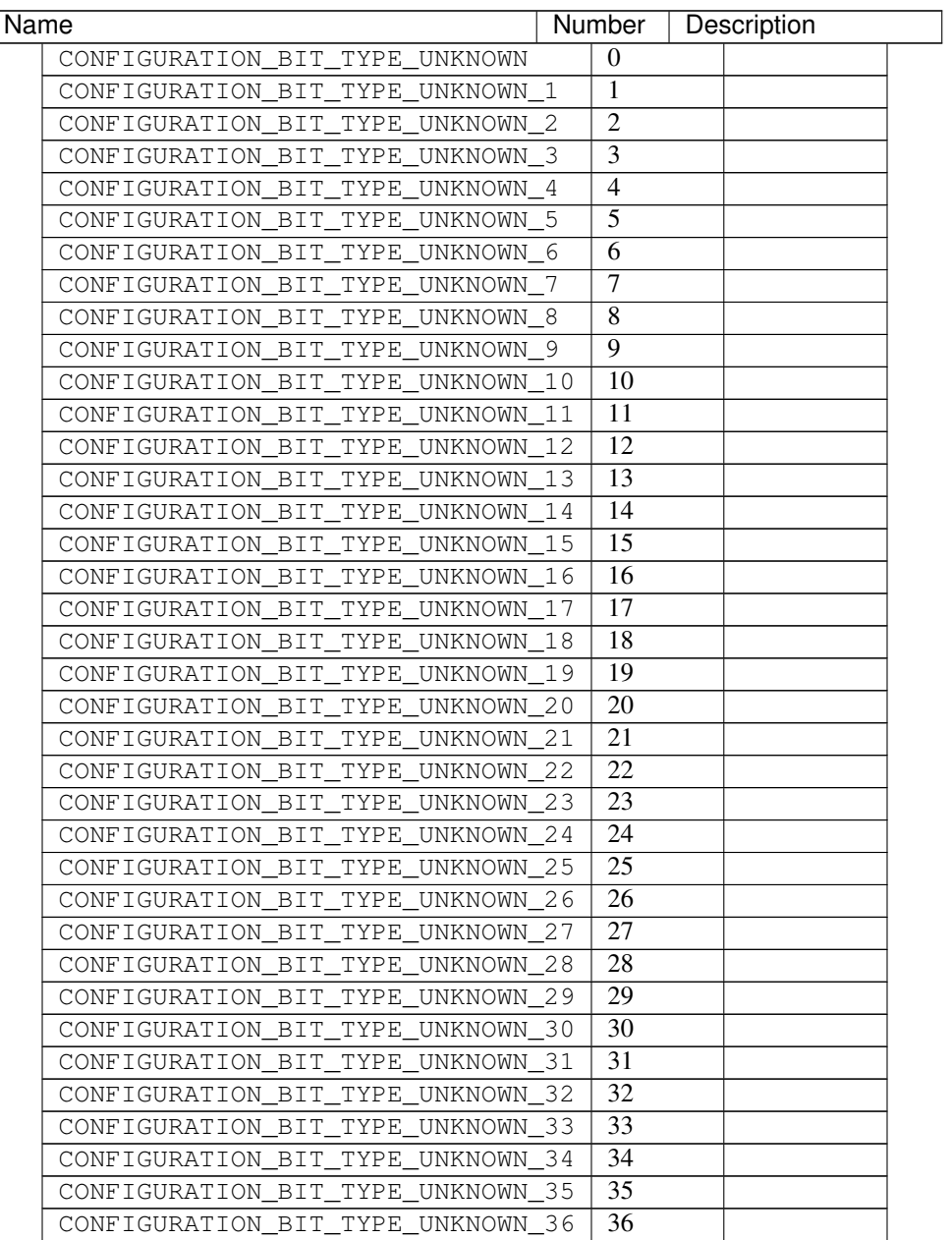

# <span id="page-42-0"></span>**RichPresenceType**

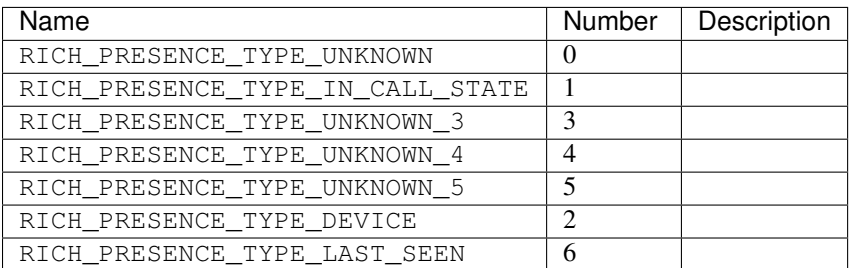

## <span id="page-42-4"></span>**FieldMask**

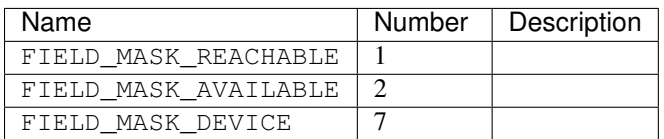

# <span id="page-42-1"></span>**DeleteType**

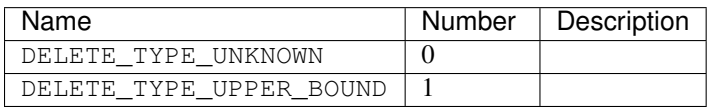

# <span id="page-42-5"></span>**SyncFilter**

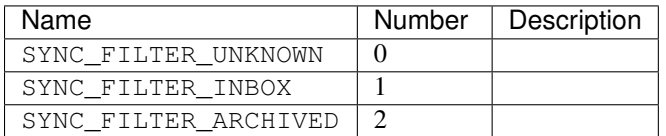

## <span id="page-42-2"></span>**SoundState**

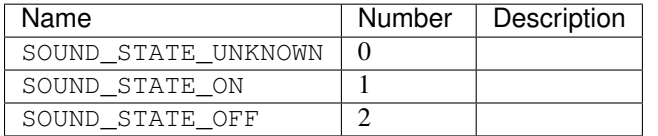

# <span id="page-42-3"></span>**CallerIdSettingsMask**

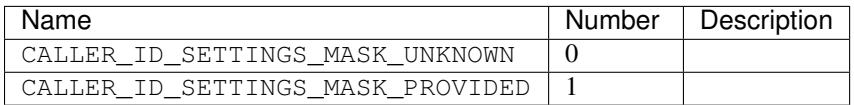

# <span id="page-43-0"></span>**PhoneVerificationStatus**

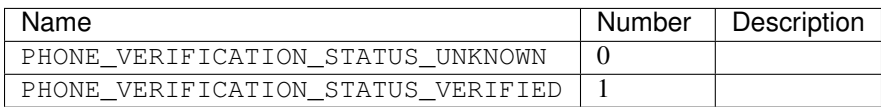

# <span id="page-43-1"></span>**PhoneDiscoverabilityStatus**

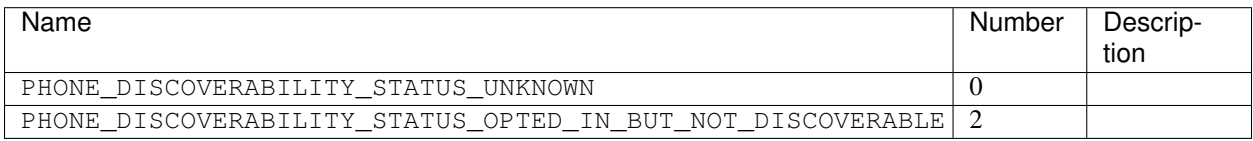

#### <span id="page-43-2"></span>**PhoneValidationResult**

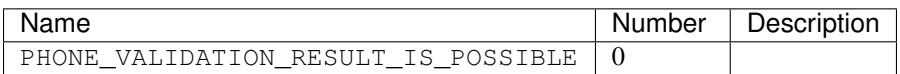

## <span id="page-43-3"></span>**OffnetworkAddressType**

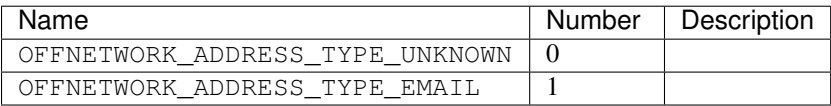

**CHAPTER 3**

**Indices and tables**

- <span id="page-44-0"></span>• genindex
- modindex
- search